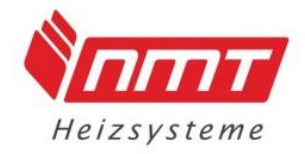

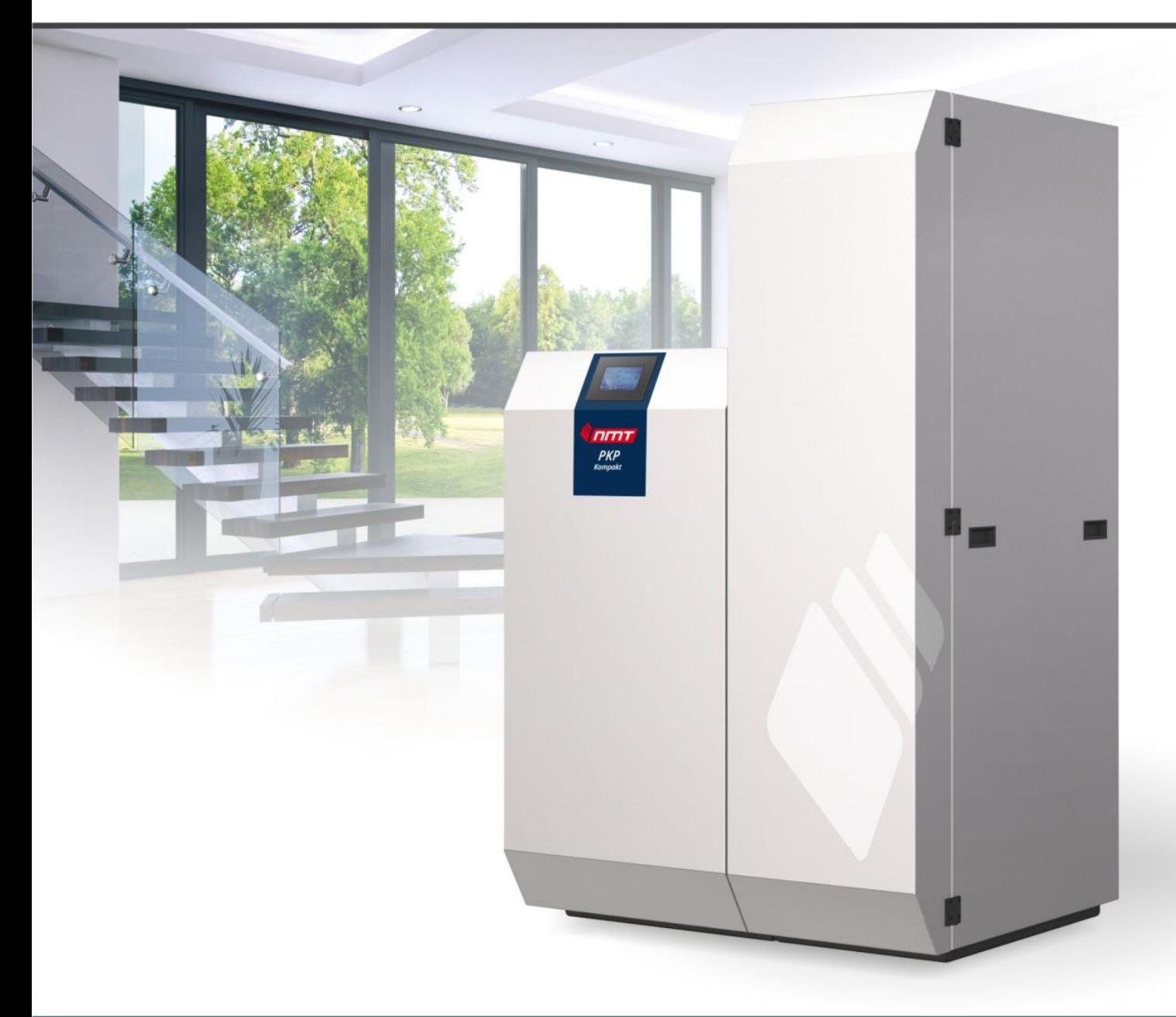

# **Bedienungsanleitung**

Pelletkessel PKP KOMPAKT Attraktives und leistungsstarkes Heizen mit Pellets

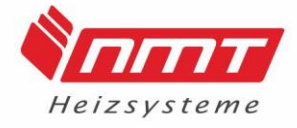

#### **Werte Kunden,**

wir danken Ihnen für das Vertrauen, dass Sie uns durch die Wahl unseres Pellet Kessels PKP Kompakt erwiesen haben. Die vorliegende Anleitung soll Sie mit der Bedienung, der Wartung und der Pflege der Anlage vertraut machen.

Bei unsachgemäßer Bedienung der Anlage kann es zu Personen- und Sachschäden kommen. Wir bitten Sie, vor Inbetriebnahme die vorliegende Bedienungsanleitung zu lesen, sowie die technischen Daten und Hinweise der Anlage zu beachten.

Wenn Sie die Anleitung und Hinweise befolgen und mit Überlegung handeln, werden Sicherheit, Zuverlässigkeit, Wirksamkeit und Werterhaltung der Anlage bedeutend verbessert.

Konstruktions- und Ausführungsänderungen behalten wir uns im Interesse der Verbesserung und Weiterentwicklung vor.

Mit besten Wünschen für guten Erfolg mit Ihrer neuen Investition

verbleiben wir mit freundlichen Grüßen

NMT Heizsysteme GmbH

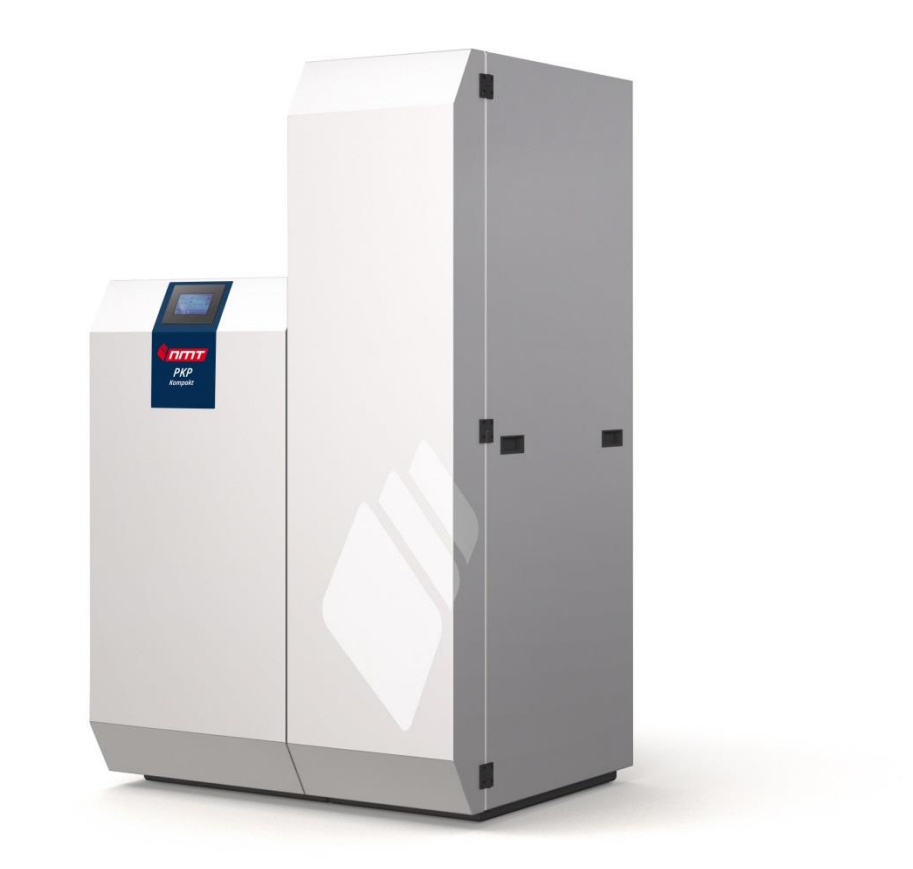

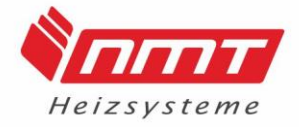

### Inhaltsverzeichnis

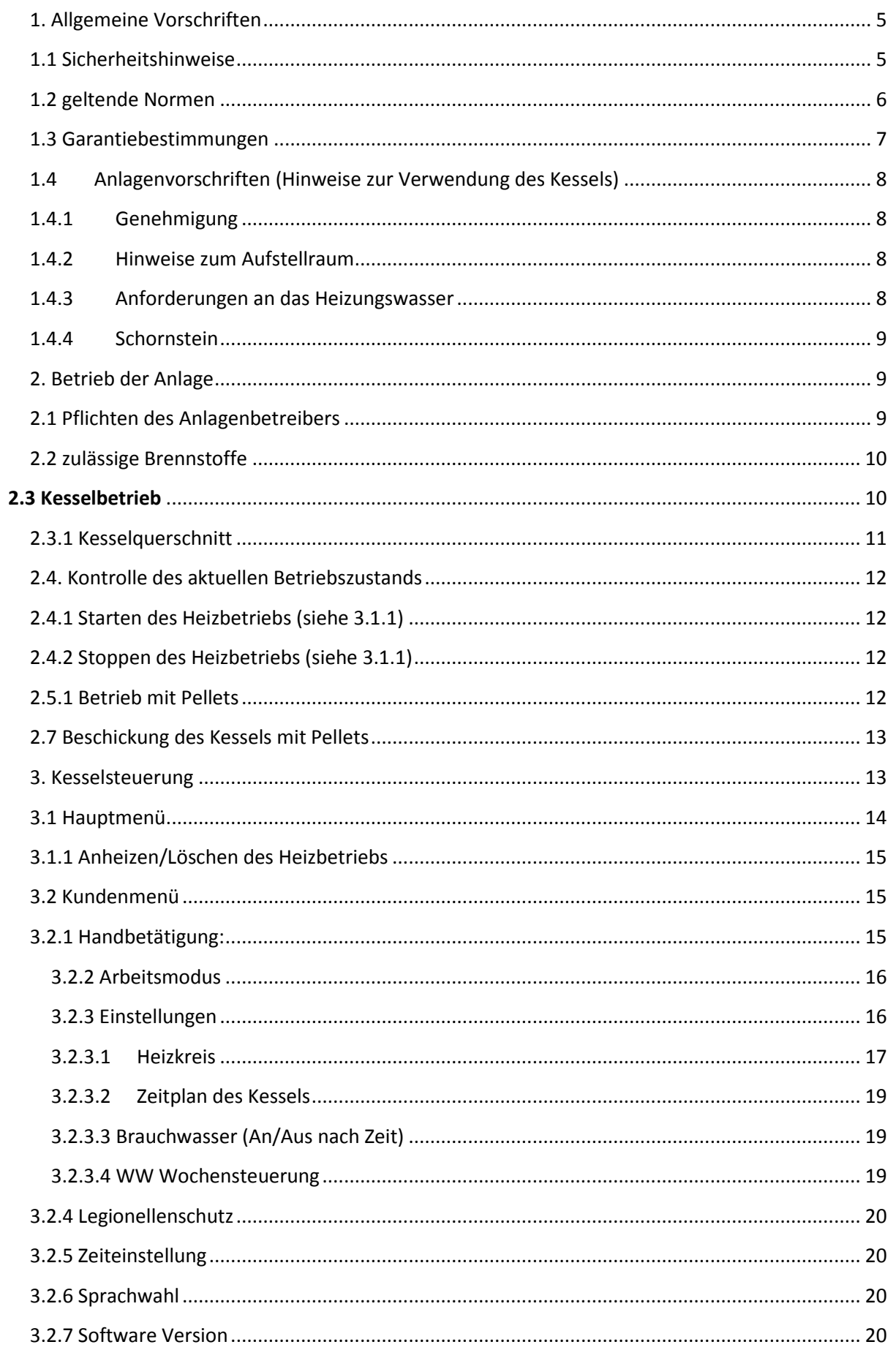

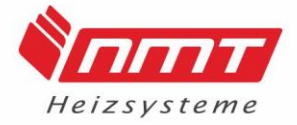

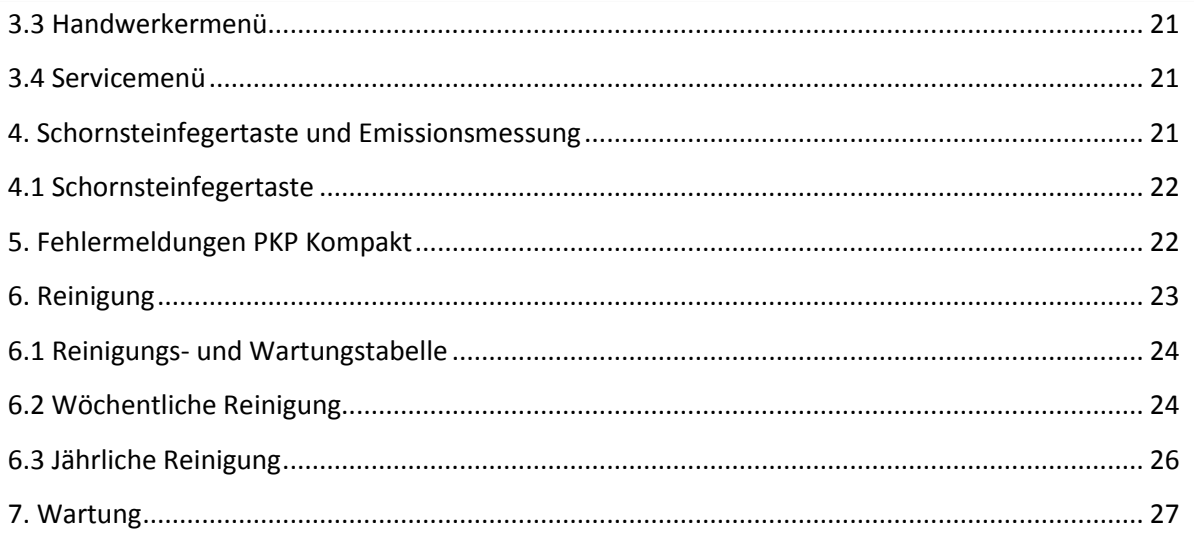

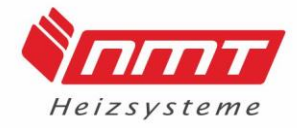

#### <span id="page-4-0"></span>**1. Allgemeine Vorschriften**

### <span id="page-4-1"></span>**1.1 Sicherheitshinweise**

Die Vorschriften, Warnungen und Hinweise "Arbeitsschutz, Sicherheitsvorschriften und Umweltschutz" sind bei der Aufstellung und Installation zu beachten.

Bei Aufstellung innerhalb gewerblicher Betriebe oder Industrieanlagen gelten zusätzlich die örtlichen, innerbetrieblichen oder anlagenspezifischen Bestimmungen, Vorschriften und / oder Erfordernisse.

Für den Elektroanschluss sind die allgemeinen Errichtungs- und Sicherheitsvorschriften zu Arbeiten an Starkstromanlagen gemäß EN60204, DIN, VDE u. a. und die Vorschriften der EVU`s, sowie notwendige Fachkenntnisse zu beachten.

Bei Nichtbeachtung können Tod, schwere Körperverletzung und erheblicher Sachschaden die Folge sein!

Diese Anleitung ist vorab von allen Personen, die angewiesen sind diese Anlage zu installieren, zu bedienen, instand zu setzen und zu warten, aufmerksam durchzulesen. Die Anleitung enthält wichtige Hinweise für den ordnungsgemäßen Aufbau, Betrieb, die

Sicherheit von Personen und den Schutz der Kesselanlage.

Die Montage und Installation darf nur von ausgebildeten Fachkräften des Heizungs- und Installationshandwerkes ausgeführt werden.

Bei der Montage und Installation sind die einschlägigen Sicherheitsbestimmungen der DIN, EN und VDE einzuhalten.

Die Pelletkessel PKP Kompakt entsprechen den Bestimmungen der Heizanlagenverordnung zum Energieeinsparungsgesetz. Sie sind je nach Land und aktuellem Förderungsprogramm vom Staat förderungsfähig.

Bei Aufstellung, Installation und Betrieb des Kessels sind die baurechtlichen, gewerblichen, immissionsschutzrechtlichen und wasserrechtlichen Vorschriften zu beachten.

Zur Auswahl des Aufstellungsortes ist die Zustimmung der zuständigen

Bauaufsichtsbehörde, meistens vertreten durch den Bezirks- Schornsteinfegermeister, einzuholen.

### **Sicherheitshinweise der Benutzer:**

Dieses Gerät ist zur Nutzung durch Personen (einschließlich Kindern ab 8 Jahren) mit reduzierten physischen, sensorischen oder geistigen Fähigkeiten oder mangelnder Erfahrung und Wissen vorgesehen, sofern sie beaufsichtigt werden oder bzgl. der sicheren Benutzung unterwiesen wurden und die resultierenden Gefahren verstehen.

Kinder in der Nähe des Gerätes müssen beaufsichtig werden.

Kinder dürfen nicht mit diesem Gerät spielen.

Das Reinigen und Warten des Gerätes darf von Kindern ohne Beaufsichtigung nicht durchgeführt werden.

### **Sicherheitshinweise zur Anlage**

Die Montage und Installation darf nur von ausgebildeten Fachkräften des Heizungs- und Installationshandwerkes ausgeführt werden.

Die Anlage darf nur mit den geeigneten Brennstoffen betrieben werden.

Bei Nichtbeachtung können Tod, schwere Körperverletzung und erheblicher Sachschaden die Folge sein!

Die Vorschriften, Warnungen und Hinweise "Arbeitsschutz, Sicherheitsvorschriften und Umweltschutz" sind bei der Aufstellung und Installation zu beachten.

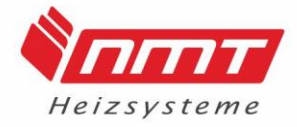

Bei Aufstellung, Installation und Betrieb des Kessels sind die baurechtlichen, gewerblichen, immissionsschutzrechtlichen und wasserrechtlichen Vorschriften zu beachten.

Zur Auswahl des Aufstellungsortes ist die Zustimmung der zuständigen

Bauaufsichtsbehörde, meistens vertreten durch den Bezirks- Schornsteinfegermeister, einzuholen.

Bei Aufstellung innerhalb gewerblicher Betriebe oder Industrieanlagen gelten zusätzlich die örtlichen, innerbetrieblichen oder anlagenspezifischen Bestimmungen, Vorschriften und / oder Erfordernisse.

Vorgegebene elektrische Anschlussbedingungen sind einzuhalten.

Einstellungen und Arbeiten am Gerät nur nach den Vorgaben der Bedienungsanleitung vornehmen.

Anbauteile oder installiertes Zubehör nicht verändern oder entfernen.

#### **Sicherheitshinweise während des Betriebes**

Der Kontakt mit heißen Oberflächen kann zu Verbrennungen führen. Daher heiße Oberflächen im Innenraum sowie Rohrleitungen, Armaturen und Abgasrohre nicht berühren.

Störungsmeldungen weisen auf defekte an der Heizungsanlage hin und können bei Nichtbehebung lebensbedrohende Folgen haben. Daher ist ein Heizungsfachbetrieb umgehend zu informieren.

Bei Störungen an der Elektroinstallation ist die Anlage außer Betrieb zu nehmen und Fachpersonal zu kontaktieren.

Durch eine bauseitige Änderung ist das Gerät angemessen gegen die Gefahr eines elektrischen Schlages geschützt. Die Nachweise können den Anlagen entnommen werden. Der Heizkessel muss mit einem Überdruckventil ausgestattet werden.

### **1.2 Inbetriebnahme und Einweisungspflicht des Kesselbetreibers.**

Jede Kessel Inbetriebnahme und Einweisung des Betreibers hat durch den NMT Kundendienst oder eine durch NMT autorisierte Fachfirma zu erfolgen.

Durch eine falsche Betriebsweise können Folgekosten für den Betreiber entstehen, welche nicht Bestandteil der Garantie sind.

#### <span id="page-5-0"></span>**1.3 Normen**

### DIN EN 12831

Heizlastberechnung von Gebäuden

Der Dimensionierung des Kessels, sowie der gesamten Heizungsanlage muss eine Wärmebedarfsberechnung zu Grunde liegen.

#### DIN EN 12828

Heizungsanlagen in Gebäuden- Planung von Warmwasserheizungsanlagen DIN EN 303 Teil 5

Heizkessel für feste Brennstoffe, hand- und automatisch beschickte Feuerungen, Nenn-Wärmeleistung bis 300 kW – Begriffe, Anforderungen, Prüfungen und Kennzeichnung.

### VDI 2035 (Vermeidung von Schäden in Warmwasser-Heizungsanlagen)

Blatt 1 - Steinbildung in Trinkwassererwärmungs- und Warmwasser-Heizungsanlagen Blatt 2 - Wasserseitige Korrosion

#### VDE – Bestimmungen

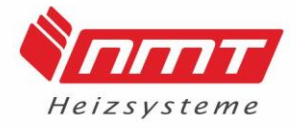

### FeuVO und Bauordnung der jeweiligen Länder

Hierbei zu beachten sind die baulichen Anforderungen an Heizräume und die für den jeweiligen Aufstellungsort gültigen bauaufsichtlichen Vorschriften; in Deutschland besonders die Feuerungsverordnung der Bundesländer.

### 1.BImSchV

Erste Verordnung zur Durchführung des Bundes-Immissionsschutzgesetzes

#### <span id="page-6-0"></span>**1.4 Garantiebestimmungen**

Der Einbau eines Zugbegrenzers ist Garantiebedingung!

Die Garantie für den Pelletkessel PKP Kompakt beträgt 24 Monate ab Einkaufdatum. In Verbindung mit der Rücklaufanhebung mit einer Rücklauftemperatur von über 60 °C erhalten Sie auf den Kesselkörper 5 Jahre Garantie.

Die Garantie für den Pelletkessel PKP Kompakt erlischt in folgenden Fällen:

- Benutzung von Sicherheitselementen, die der Norm PN-91/B-02413 nicht entsprechen.
- Durchführung von Reparaturen während der Garantiezeit durch Personen oder Firmen, die durch NMT nicht autorisiert wurden sind.
- Schäden und Unregelmäßigkeiten beim Betrieb des Kessels
- Unsachgemäßen Transport des Kessels zum Aufstellungsort z.B. Keller Fehlerhafte Installation incl. falscher Abgasabführung vom Kessel
- Fehlerhafte und / oder nicht mit der Bedienungsanleitung übereinstimmende Bedienung des Kessels durch den Benutzer incl. überschreiten der höchstzulässigen Temperatur des Kesselwassers, gefrieren des Wassers in der Installation oder im Kessel, Einlassen von kaltem Wasser in den warmen Kessel, Löschen der Glut im Kessel mit Wasser.
- Inbetriebnahme des Kessels ohne ausreichende Wassermenge.
- Korrosion der Stahlelemente infolge längerer Benutzung des Kessels mit einer Einspeisewassertemperatur unter 60 °C (Betrieb ohne Rücklaufanhebung).
- Fehlen des erforderlichen Schornsteinzuges.
- Verwendung von Einspeisewasser für den Kessel mit einer Wasserhärte über 7° dH und der dadurch entstandenen Schäden (Durchbrennen der Bleche des Feuerraumes infolge von Entstehung von Kesselstein).
- Verwendung nicht zugelassener Brennstoffe,
- Wir haften nicht für Schäden durch Leckwasser, Schwitzwasser, Säurekorrosion, Kessel bzw. Wassersteinablagerungen oder Schäden, die durch Schmutzteile oder Sauerstoff im Wasser hervorgerufen werden.

Weitergehende Ansprüche, insbesondere Schadenersatzansprüche jeder Art sind ausgeschlossen, es sei denn, dass diese gesetzlich begründet sind. Bei schuldhafter bzw. ungerechtfertigter Reklamation, mit deren Beseitigung wir beauftragt wurden, stellen wir die uns entstandenen Kosten in Rechnung.

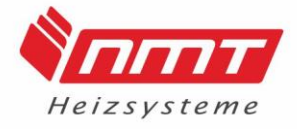

Bei nicht beachten dieser Einbau- und Bedienungsanleitung erlischt die Garantie. Weitere Aufwendungen im Sinne des § 476 BGB, z.B. Austauschkosten aller Art, gehen zu Lasten des Käufers.

Für den Kundendienst am Kessel und dessen elektrischer Anlage ist die Montagefirma zuständig. Nach Fertigstellung der Installation ist die Betriebsanleitung dem Betreiber auszuhändigen.

### <span id="page-7-0"></span>**1.5 Anlagenvorschriften (Hinweise zur Verwendung des Kessels)**

### <span id="page-7-1"></span>**1.5.1 Genehmigung**

Vor dem Einbau des Heizkessels ist eine Genehmigung beim bevollmächtigten Bezirksschornsteinfegermeister einzuholen und eine Schornsteinberechnung vorzulegen (siehe Punkt 1.5.4 Schornstein).

Der Einbau muss in geschlossene Heizungssysteme erfolgen, welche normgerecht und nach dem aktuellen Stand der Technik installiert wurden.

### <span id="page-7-2"></span>**1.5.2 Hinweise zum Aufstellraum**

Der Aufstellraum muss:

- den örtlichen Brandschutzbestimmungen sowie der Bauordnung entsprechen.
- frostschutzsicher sein
- die Mindestabstände zu brennbaren Materialien ab Kesselwand gewährleisten

Außerdem muss eine ausreichende Frischluftzufuhr in den Raum gewährleistet sein. Dabei müssen örtliche Vorschriften beachtet werden. Die Verbrennungsluftzufuhr kann durch Öffnungen nach Außen oder mit Einschränkungen durch Verbundräume realisiert werden. Öffnungen ins Freie müssen vor Beeinträchtigungen durch Witterungseinflüsse geschützt werden.

Der maximale Unterdruck darf 4Pa im Verbrennungsluftverbund nicht überschreiten. Bei einer Verbrennungsluftversorgung durch eine Öffnung in der Außenwand darf die Druckdifferenz von 3 Pa nicht überschritten werden.

### <span id="page-7-3"></span>**1.5.3 Anforderungen an das Heizungswasser**

Das Heizungswasser muss den Anforderungen nach VDI 2035 entsprechen! Der Pelletkessel PKP Kompakt muss mit einer Rücklaufanhebung betrieben werden. Damit muss eine Mindestrücklauftemperatur von 60°C gewährleistet werden um Kondenswasserbildung vorzubeugen.

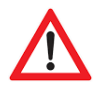

Wird der Kessel ohne **Rücklaufanhebung** betrieben, können schwere Schäden am Kessel die Folge sein!

Für die Kessel der Typen PKP Kompakt muss zwingend ein **Pufferspeicher** installiert werden. Laut Gesetzlicher Vorschrift sind hierbei mindestens 30 Liter pro kW anzunehmen.

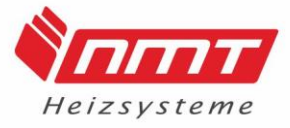

Eine Herstellerempfehlung entnehmen Sie bitte der nachfolgenden Tabelle:

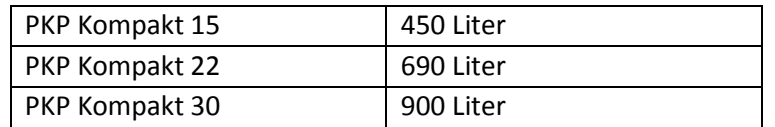

#### <span id="page-8-0"></span>**1.5.4 Schornstein**

Vor Errichtung der Anlage ist eine Genehmigung bei dem bevollmächtigten Bezirksschornsteinfeger einzuholen und eine Schornsteinberechnung vorzulegen. Der Schornstein und das Abgasrohr müssen beim PKP Kompakt entsprechend der technischen Prüfdaten ausgelegt werden. Dabei ist die EN 13384 zu beachten

Der Anschluss zum Schornstein sollte so kurz wie möglich gewählt werden. Um Kondensatbildung im Schornstein zu vermeiden, sollte das Abgasrohr in einem Winkel von 30° bis 45° Gefälle zum Kessel montiert werden (auf die Verwendung von 90° Bögen ist zu verzichten).

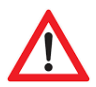

Der Betrieb erfolgt nichtkondensierend. Berechnete Schornsteine, welche kleiner sind als der Rauchstutzen des Kessels, sind nicht zulässig!

#### **Nutzung eines gemeinsamen Schornsteins**

Wird der Heizkessel PKP Kompakt mit einem zweiten Wärmeerzeuger am selben Schornstein betrieben, entspricht die Anlage der DIN 4759 Betriebsweise Z Bauart 5. Hierbei handelt es sich um zwei getrennte Wärmeerzeuger mit ausschließlich wechselseitigem Betrieb.

Eine Blockierung gegenüber dem Pelletheizkessel, die den zwangsweise wechselseitigen Betrieb sicherstellt, muss erfolgen.

#### **Zugbegrenzer**

Der Einbau eines Zugbegrenzers wird empfohlen. Die Position sollte je nach Hersteller in der Anlaufstrecke oder im Schornstein gewählt werden.

#### <span id="page-8-1"></span>**2. Betrieb der Anlage**

Alle Informationen zur Aufstellung, Installation und Inbetriebnahme des Kessels werden der beigelegten Montageanleitung entnommen.

#### <span id="page-8-2"></span>**2.1 Pflichten des Anlagenbetreibers**

Der Betreiber ist aufgefordert:

- die Anlage immer in sachgemäßem Zustand zu betreiben,
- keine Veränderung oder Manipulation der Anlage durchzuführen oder zuzulassen
- vor der Inbetriebnahme der Anlage die Bedienungsanleitung zu lesen
- die Funktion der Anlage insgesamt prüfen zu lassen,
- eine Wartung der Anlage durchführen zu lassen

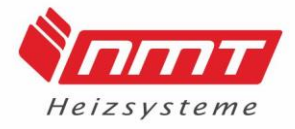

Die erstmalige Inbetriebnahme hat durch die Installationsfirma der Anlage (Fachbetrieb für Heizungsbau) oder durch den NMT-Kundendienst zu erfolgen. Dies ist mittels Inbetriebnahmeprotokoll zu belegen und dem Hersteller im Garantiefall vorzulegen. Dabei ist der ordnungsgemäße Einbau aller Anlagenkomponenten sowie die richtige Einstellung und Funktion sämtlicher Regel- und Sicherheitseinrichtungen zu überprüfen.

Es wird empfohlen, dem Betreiber hierüber eine Bescheinigung auszustellen (bei Anlagen nach DIN 4751 Teil 2 vorgeschrieben).

Außerdem hat der Hersteller einer Wärmeerzeugungsanlage für diese eine Einbau- und Betriebsanleitung mit Wartungshinweise anzufertigen und dem Betreiber auszuhändigen. Im Zuge der Übergabe an den Betreiber ist diesem oder einer entsprechend mit den Aufgaben betreuten Person die Bedienung und Wartung der Kesselanlage einschließlich aller Zusatzeinrichtungen eingehend zu erklären.

Insbesondere die Funktion der sicherheitstechnischen Ausrüstung und die Maßnahmen zur Aufrechterhaltung eines sicheren Betriebes sind zu klären.

Erfolgt die Inbetriebnahme nicht durch die genannten Sachkundigen, erlischt der Garantieanspruch.

### <span id="page-9-0"></span>**2.2 zulässige Brennstoffe**

Der Pelletkessel darf ausschließlich mit Holzpellets betrieben werden, welche mindestens die Güteklasse EN Plus erfüllen. Es wird jedoch die Verwendung der Klasse DIN Plus empfohlen!

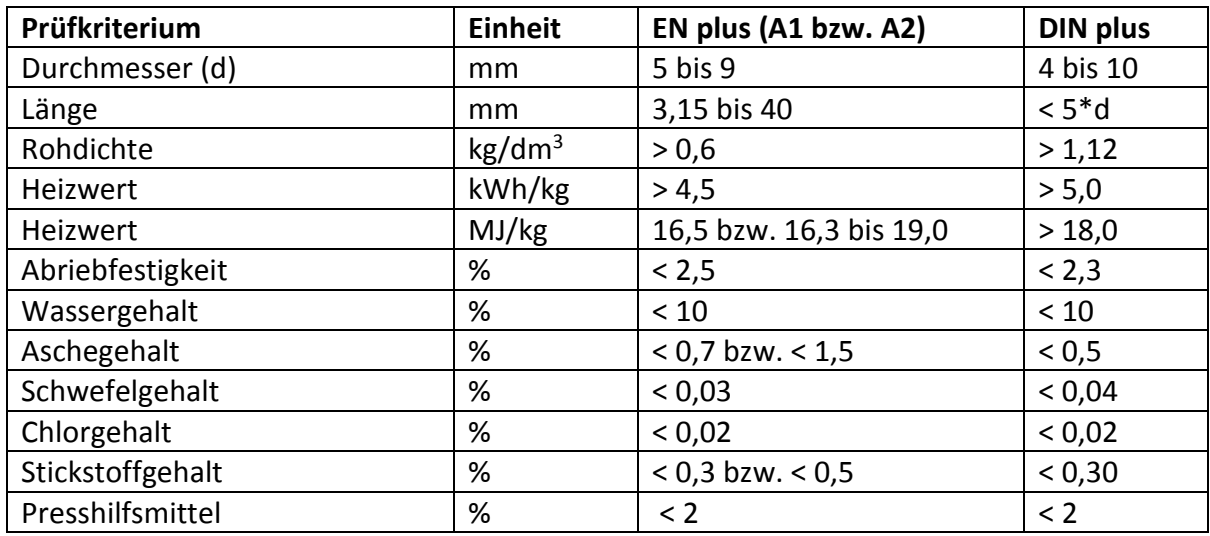

### <span id="page-9-1"></span>**2.3 Kesselbetrieb**

Der PKP Kompakt verfügt über eine vollautomatisierte Betriebsweise. Dafür sorgt die integrierte Touchscreen Steuerung in Verbindung mit allen Temperaturfühlern in den Anlagenkomponenten. Bei der Inbetriebnahme ist der Installateur dazu verpflichtet, die Steuerung so zu konfigurieren, dass alle Anlagenparameter miteinander abgestimmt sind und der Betreiber keine den Betrieb möglicherweise behindernden Einstellungen tätigen muss.

Im Folgenden werden alle den Betreiber betreffenden Inhalte der Steuerung, sowie die Funktionalität des Heizkessels näher erläutert.

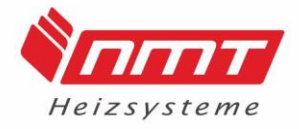

### <span id="page-10-0"></span>**2.3.1 Kesselquerschnitt**

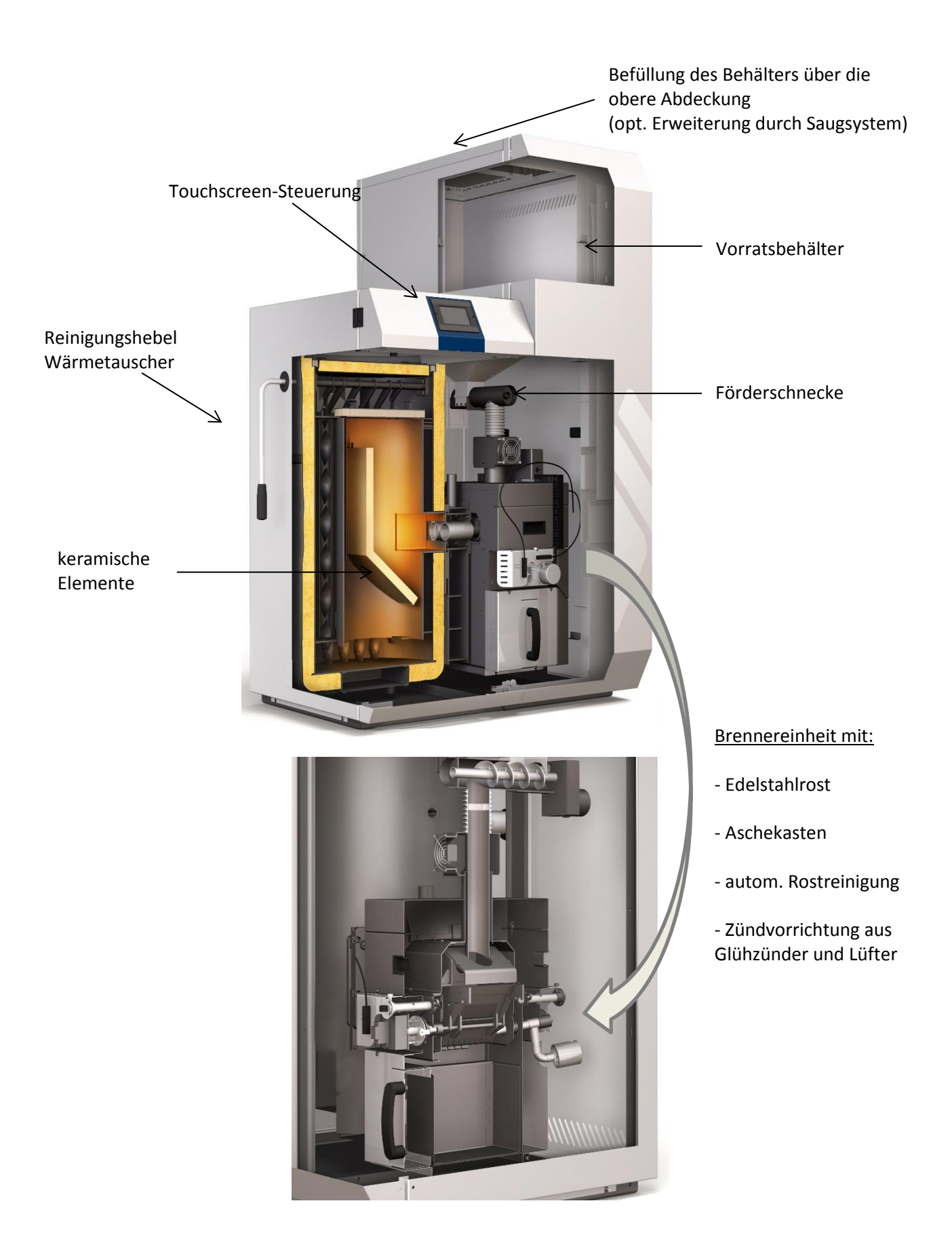

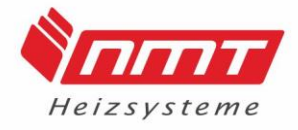

#### <span id="page-11-0"></span>**2.4. Kontrolle des aktuellen Betriebszustands**

Um den aktuellen Betriebszustand zu erfahren, schauen Sie die Zeile unter der Kesselsolltemperatur.

Bevor Eingriffe in den Kesselkörper getätigt werden, wie z.B. zu Reinigungsarbeiten muss der Kessel in den "GELÖSCHT" - Modus versetzt werden.

(Menü; Löschen; Kontrolle in der Startansicht)

Diese Information wird dem Startbildschirm unterhalb der Kessel Soll Temperatur entnommen.

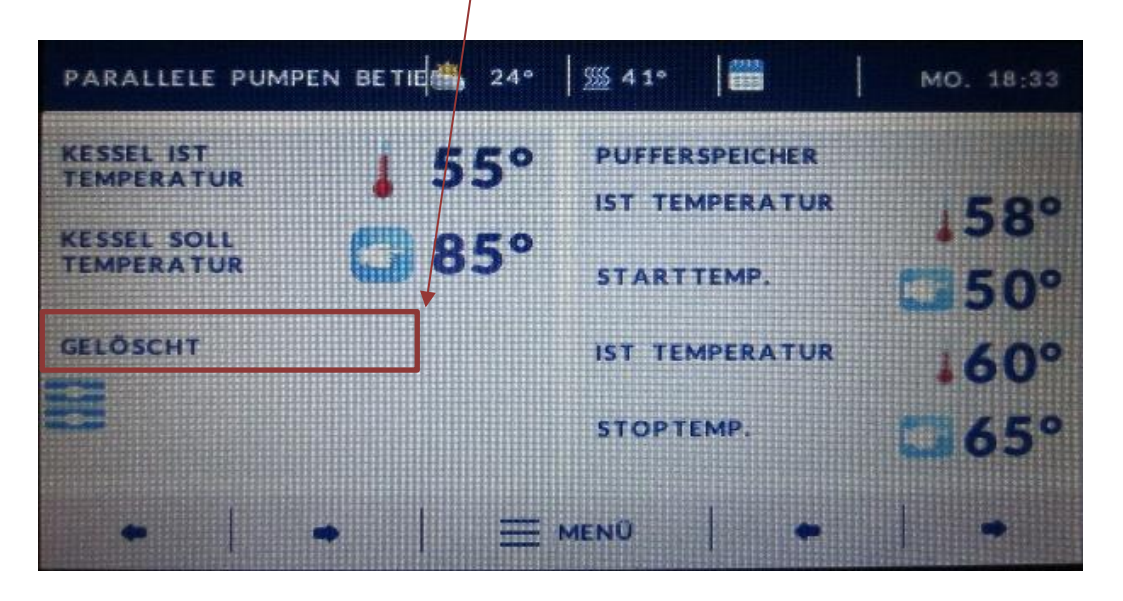

### <span id="page-11-1"></span>**2.4.1 Starten des Heizbetriebs (siehe 3.1.1)**

Um den Heizbetrieb zu starten, tippen Sie auf das Feld "Menü", anschließend auf "Anheizen" und auf "Anheizen starten?" -> "JA".

Sollte der Pelletbetrieb nicht sofort starten, ist die Starttemperatur nicht unterschritten und das Display zeigt Standby. (unterhalb der Kessel Soll Temperatur)

#### <span id="page-11-2"></span>**2.4.2 Stoppen des Heizbetriebs (siehe 3.1.1)**

Um den **Pelletbetrieb** zu stoppen, tippen Sie auf das Feld "Menü", anschließend auf "Löschen" und auf "Kessel stoppen?" -> "JA".

Der Kessel geht sofort in den Löschmodus, dieser kann bis zu 30 Minuten andauern und ist beendet, sobald das Display "Gelöscht" anzeigt. (Anzeige unterhalb der Kessel Soll Temperatur)

#### <span id="page-11-3"></span>**2.5.1 Betrieb mit Pellets**

Der Pelletbetrieb des PKP Kompakt verläuft vollautomatisch, durch den ständigen Temperaturabgleich mit den Pufferspeicherfühlern. Dabei gibt der obere Pufferfühler die Starttemperatur und der untere Pufferfühler die Ausschalttemperatur des Brenners vor. Der Pelletbrenner startet bei Unterschreitung der Starttemperatur und stoppt bei Überschreitung der Stoptemperatur den Heizbetrieb.

Da der Kessel ausschließlich im Volllastbetrieb arbeiten soll, empfehlen wir eine niedrige Starttemperatur (45°C) und eine hohe Stoptemperatur (60°C) um möglichst lange Betriebsphasen zu erreichen. Bei Festlegung der Temperaturen müssen Sie das nachheizen

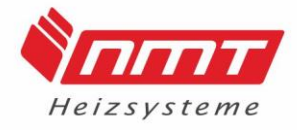

der keramischen Elemente beachten, d.h. die Keramik kann je nach Größe der Anlage, den Pufferspeicher bis zu 15°C über die eigentliche Stoptemperatur nachheizen. Ist keine automatische Brennstoffzufuhr über ein Saugsystem zum Vorratsbehälter installiert, muss eine manuelle Nachfüllung der Pellets durch den Betreiber erfolgen. Dies geschieht über die obere Abdeckung der Pelleteinheit (rechts).

Über das integrierte Sichtfenster kann der Füllstand im Vorratsbehälter eingesehen werden.

Funktionserklärung: Für die Zündung des Brenners fördert die Schnecke die Pellets bis die untere Lichtschranke unterbrochen wird, dann wird der Ventilator abgesenkt und, das Zündelement wird eingeschaltet. Die Zündkontrolle erfolgt über eine Fotozelle, Abgastemperatur, Lambdawerte und über die untere Lichtschranke. Ist das "ANHEIZEN" erfolgreich abgeschlossen zeigt das Display "ARBEIT". Im Arbeitsmodus wird eine stetige Pelletmenge in den Brenner gefördert, je nach Brennstoffqualität und örtlichen Gegebenheiten wird die Verbrennung mittels Unterdrucksensor, Lambdasonde und oberer Lichtschranke einreguliert.

Die Türen des Kessels dürfen nicht geöffnet werden während des automatischen Betriebs, da sonst der Brennvorgang gestoppt wird und erneuter Start nur manuell möglich ist.

### <span id="page-12-0"></span>**2.7 Beschickung des Kessels mit Pellets**

### Pelletbetrieb:

Die Beschickung des Vorratsbehälters wird automatisch durch das NMT Saugsystem oder mit Sackware über die Abdeckplatte auf dem Pelletssilo per Hand vorgenommen. Im Pelletbetrieb muss der Vorratsbehälter mit ausreichend Pellets gefüllt sein, um unnötige Störungsmeldungen zu vermeiden.

**Während des Pelletbetriebes und der Zündung dürfen die Fronttüren des Kessels nicht geöffnet werden, da sonst der Zünd-, Brennvorgang unterbrochen wird und ein erneuter Start nur manuell möglich ist.**

### <span id="page-12-1"></span>**3. Kesselsteuerung**

Auf dem Startbildschirm können immer 2 verschiedene Parameter- Anzeigen eingestellt werden. (mögliche Anzeigen:

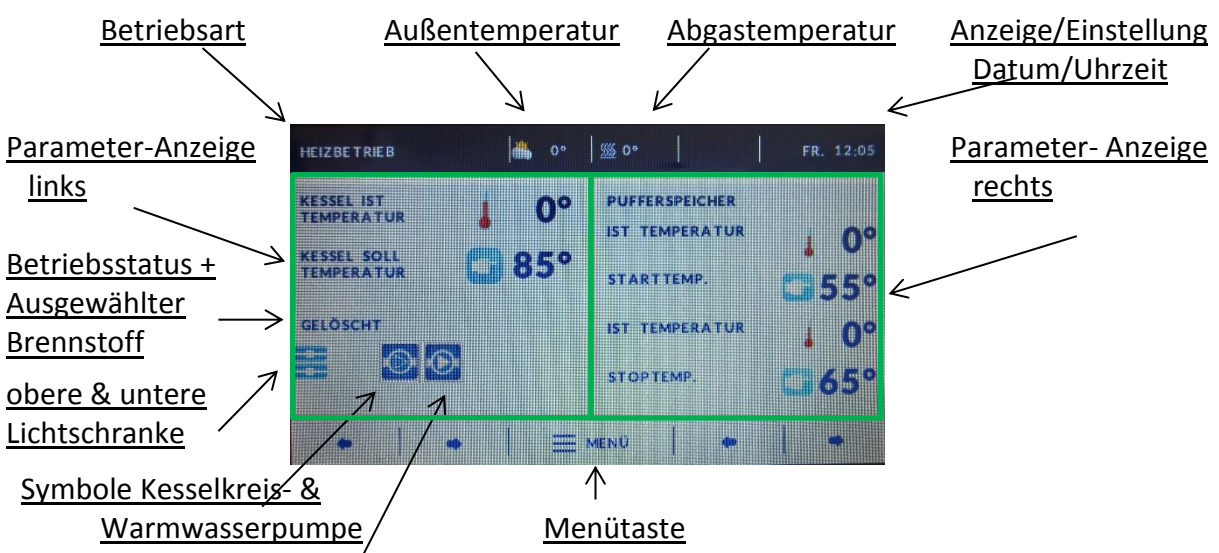

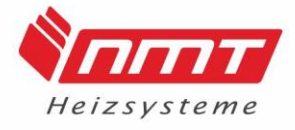

Im Folgenden werden alle Menüpunkte der Kesselsteuerung veranschaulicht und erläutert.

#### Symbole auf dem Startbildschirm:

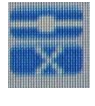

Obere und untere Lichtschranke des Brennerrosts, hier im Beispiel ist die untere Lichtschranke unterbrochen, dies wird durch das X angezeigt (Füllstandskontrolle in der Brennerschale)

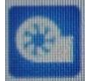

Es zeigt an, dass das Saugzuggebläse aktiv ist und unterhalb wird eine Prozentuale Drehzahl angezeigt, welche sich auf den Unterdrucksensor bezieht.

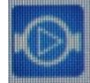

Kesselkreispumpe / Pumpe der Rücklaufanhebung

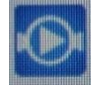

Warmwasserspeicher Ladepumpe

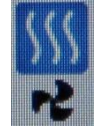

Die drei Wellenlinien zeigen die Aktivität des Zündelements und der kleine Rotor steht für den Ventilator des Zündelements.

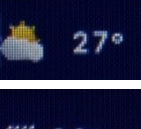

Die Sonne und die Wolke stehen für die Außentemperatur und zeigen hier im Beispiel 27°C Außentemperatur.

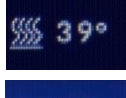

Die vier Wellenlinien stehen für die Abgastemperatur und zeigen hier Beispiel 39°C Abgastemperatur.

Der Kalender steht für aktive Wochenprogramme und der Kalender mit Flamme steht für den Zeitplan des Kessels.

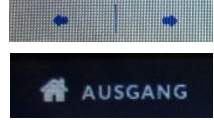

Pfeil links, rechts um zwischen den Anzeigen bzw. Seiten zu blättern

"Ausgang" tippen um auf die Startansicht zurück zu kehren

"Zurück" tippen um einen Menüpunkt zurück zu springen

### <span id="page-13-0"></span>**3.1 Hauptmenü**

**EZURÜCK** 

Ausgehend vom Startbildschirm muss die Taste "MENÜ" getippt werden.

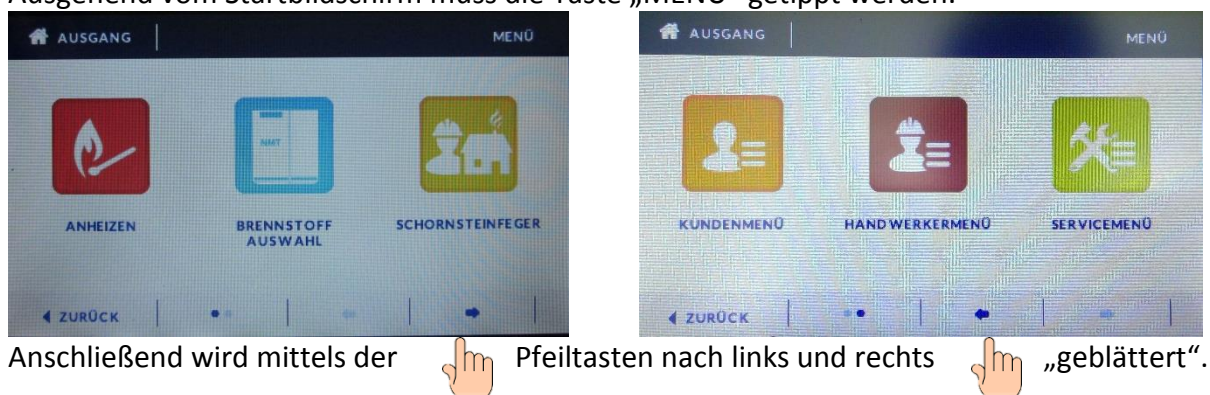

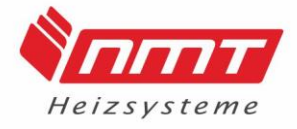

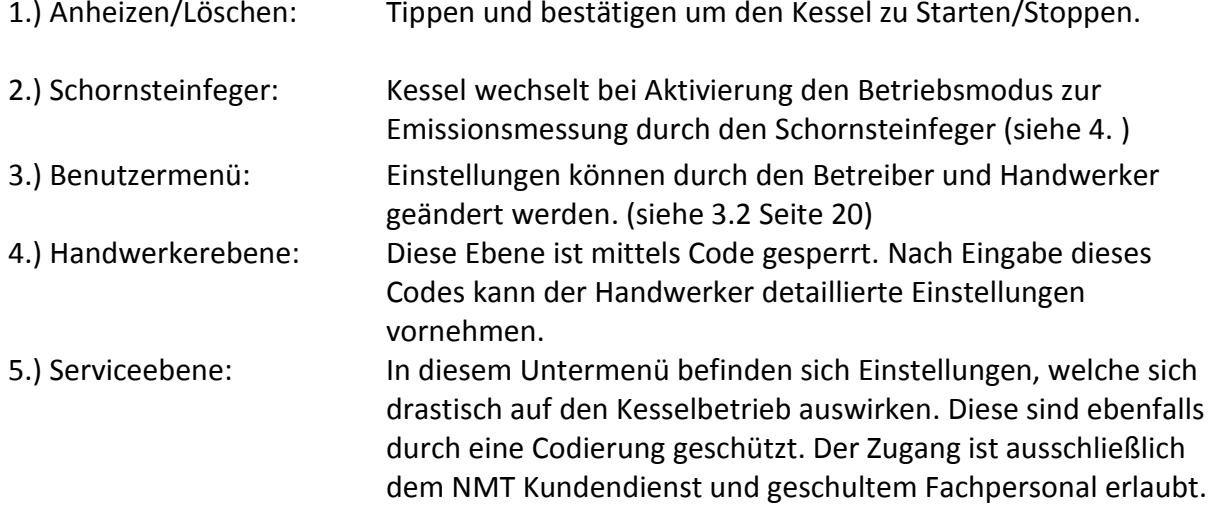

In den Untermenüs wird oben rechts im Display das jeweilige Menü in dem man sich befindet angezeigt.

### <span id="page-14-0"></span>**3.1.1 Anheizen/Löschen des Heizbetriebs**

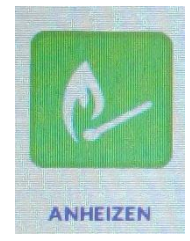

Um den Heizbetrieb mit Pellets Um den Heizbetrieb des zu starten tippen Sie auf Pelletbrenners zu stoppen, "Menü", "Anheizen" und tippen Sie auf "Menü", bestätigen das Anheizen mit Löschen" und bestätigen "JA". das Löschen mit "JA".

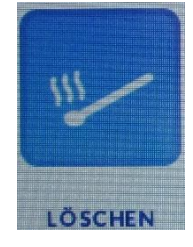

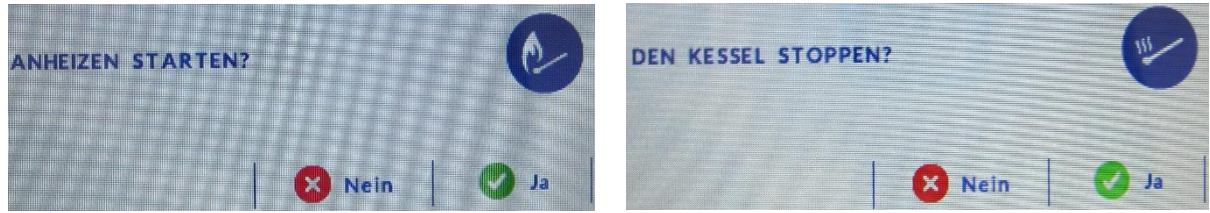

Sobald mit "JA" bestätigt wird sind diese Vorgänge nicht mehr rückgängig zu machen und der Kessel führt das Anheiz- bzw. Löschprogramm vollständig durch. Je nach verbliebener Brennstoffmenge dauern die Vorgänge bis zu 1,5 Stunden.

### <span id="page-14-1"></span>**3.2 Kundenmenü**

Im Kundenmenü können alle Einstellungen, Parameter und Zeitprogramme die für den Kunden von Bedeutung sind eingesehen und geändert werden.

### <span id="page-14-2"></span>**3.2.1 Handbetätigung:**

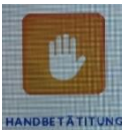

Hier können alle elektrisch angesteuerten Bauteile am Kessel separat manuell angesteuert werden.

(Nur im "Gelöscht" zustand verfügbar)

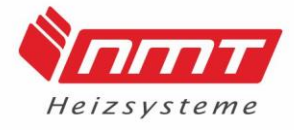

### <span id="page-15-0"></span>**3.2.2 Arbeitsmodus**

Im Menüpunkt Arbeitsmodus kann festgelegt werden welche hydraulischen Komponenten angesteuert werden. Der blinkende "Haken" an dem jeweiligen Einstellfeld zeigt die aktive Auswahlmöglichkeit.

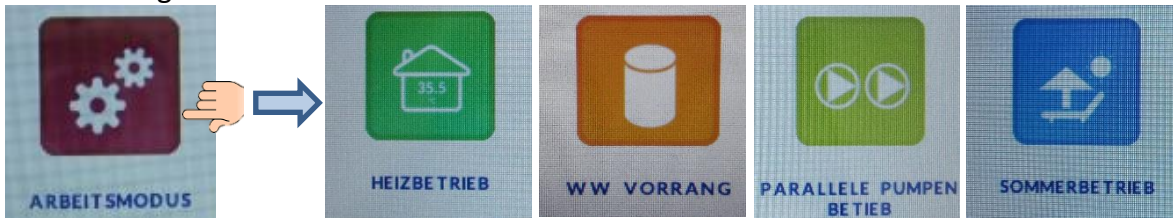

-Heizbetrieb – keine Warmwasserbereitung, nur Heizkreise aktiv

- -WW Vorrang erst WW-Ladung, danach werden Heizkreise bedient
- -Parallel Pumpen Betrieb Heizkreis- und WW-Pumpe laufen parallel
- -Sommermodus kein Heizkreis aktiv, nur Warmwasserladung

### <span id="page-15-1"></span>**3.2.3 Einstellungen**

Im Menüpunkt Einstellungen sind alle Absenk-und

Wochenprogramme der hydraulischen Komponenten hinterlegt und können unter der jeweiligen Abbildung eingesehen und eingestellt werden.

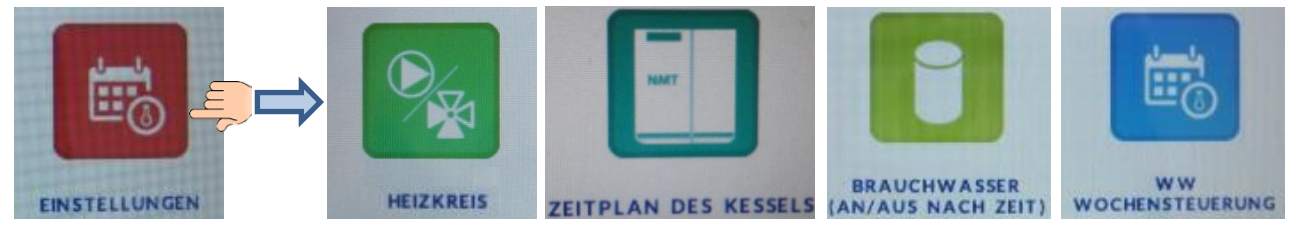

### **Für die Einstellung der Abschalt- und Absenkprogramme gelten folgende Symbole**

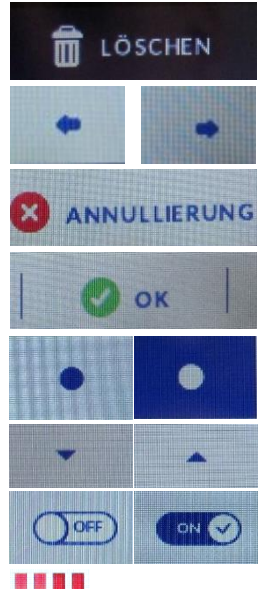

"Löschen" tippen um Werte **ZEITRAUM** Pfeil links/rechts um zu löschen zum zoren zum 20:00 - 21:00 zw. den Zeiträumen Pfeil links/rechts um zw. den zu wechseln (akt. Menüseiten zu springen zum Zeitraum steht oben)

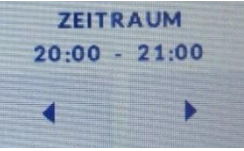

"Annullierung" tippen um ohne speichern fortzufahren

"OK" tippen um die Werte zu Speichern

Blauer Punkt weißer Hintergrund -> Kopierfunktion inaktiv Weißer Punkt blauer Hintergrund -> Kopierfunktion aktiv

Pfeil auf/ab um die Temperatur im ausgewählten Zeitraum zu ändern

"OFF" gewählt, ist in diesem Zeitraum das Bauteil inaktiv "ON" gewählt, ist in diesem Zeitraum das Bauteil aktiv

Helle Balken zeigen inaktive und dunkel abgesetzte Balken zeigen aktive/ abgesenkte Bereiche. Der kleine blaue Pfeil zeigt den aktuellen Zeitbereich.

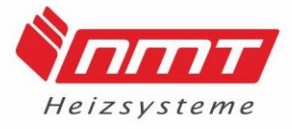

#### <span id="page-16-0"></span>**3.2.3.1 Heizkreis**

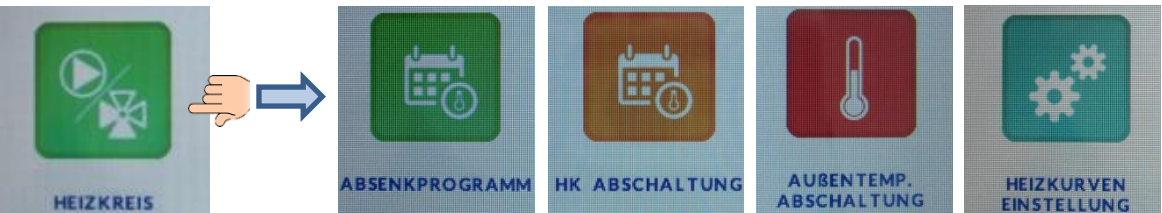

#### **1) Absenkprogramm**

In diesem Programm kann die Vorlauftemperatur des Heizkreises in den gewählten Zeiträumen abgesenkt oder angehoben werden.

Es wird zwischen zwei Modi gewählt, in denen die Vorlauftemperatur der Heizkreise Stundenweiße angepasst werden kann.

Modus1 :

Im Modus 1 können die eingestellten Werte von Montag bis Sonntag kopiert oder auch für jeden Wochentag separat eingestellt werden.

Modus2:

Im Modus2 können von Montag bis Freitag andere Werte eingestellt, als Samstag und Sonntag.

### **Ablauf:**

- 1. Absenkbetrieb antippen
- 2. Haken setzten am gewünschten Modus
- 3. Pfeil rechts
- 4. "Modus einstellen" antippen (des bereits gewählten Modus)
- 5. beliebigen Wochentag/ Wochenbereich wählen;
- Jetzt ist ein Zeitbereich von 0:00-1:00 und 0° Absenkung gewählt.
- 6. mit Pfeil ab/auf die gewünschte Temperatur verändern (angezeigt über die "°-Zahl")

7. Kopierpunkt setzten um die Korrektur im nächsten Zeitraum nicht erneut einstellen zu müssen

8. mit Pfeil links/rechts in die nächsten Zeiträume springen

9. bis zum Zeitraum springen ab dem die Temperatur ohne Korrektur weiterlaufen soll

- 10. Kopierpunkt entfernen um nicht die nächsten Zeiträume zu markieren
- 11. mit Pfeil links/rechts in die nächsten Zeiträume springen
- 12. bis zum Zeitraum vorspringen in dem die Korrektur wieder wirksam werden soll
- 13. mit Pfeil ab/auf die gewünschte Temperatur verändern
- 14. Kopierpunkt setzten
- 15. mit Pfeil links/rechts in die nächsten Zeiträume springen;
- 16. Temperaturwerte sind eingestellt
- 17. OK antippen
- 18. Einstellungen auf die entsprechenden Tage kopieren

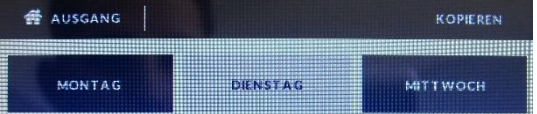

Weiße Schrift blauer Hintergrund ausgewählt Blaue Schrift weißer Hintergrund abgewählt

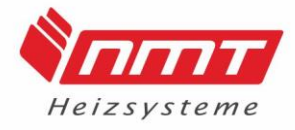

### **2) HK Abschaltung**

In diesem Programm kann der gesamte Heizkreis in den gewählten Zeiträumen abgeschallten werden. (Steht im Display "AUSSCHALTEN" ist Programm aktiv geschalten.)

### Ablauf:

1. Tippen Sie einschalten um anzuschalten

2. Tippen Sie einen Wochentag an;

Jetzt ist ein Zeitbereich von 0:00-0:30 gewählt und der Schalter steht auf "OFF"(also Heizkreis inaktiv)

3. Tippen Sie "OFF" an und der gewählte Zeitraum ändert sich zu "ON"(also Heizkreis aktiv) oder belassen Sie den Schalter auf "OFF"

4. Kopierpunkt setzten um im nächsten Zeitraum nicht erneut einstellen zu müssen

- 5. mit Pfeil links/rechts in die nächsten Zeiträume springen
- 6. Werte sind eingestellt
- 7. OK antippen
- 8. Einstellungen auf die entsprechenden Tage kopieren

### **3) Außentemp. Abschaltung**

In diesem Programm werden zwei Außentemperaturen festgelegt, anhand dieser wird der gesamte Heizkreis automatisch Ab- bzw. Angeschaltet.

Steht der Schalter auf "ON/ EIN" heißt es das dieses Programm aktiv ist.

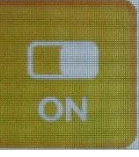

Oberhalb des Einstellwerts "Abschalttemperatur Tag" wird der Heizkreis

automatisch abgeschaltet und erst 2°C unterhalb dieses wieder angeschaltet.

Unterhalb des Einstellwerts "Einschalttemperatur Nacht" wird der Heizkreis automatisch eingeschaltet und erst 2°C oberhalb dieses wieder abgeschaltet.

In den Punkten "Tagesbeginn" und "Nachtbeginn" werden die Uhrzeiten hinterlegt ab denen die Temperaturen gelten sollen.

Die Hysterese legt die Temperaturdifferenz für den Schaltpunkt fest.

### Beispiel:

- Abschalttemperatur Tag 22°C
- Tagesbeginn 6:00
- Einschalttemperatur Nacht
- 18°C Nachtbeginn 20:00
- Hysterese 2°C

Von 6:00 bis 20:00 ist die Tagestemperatur von 22°C aktiv, bei Überschreitung wird der HK automatisch abgeschaltet und erst bei 20°C wieder angeschaltet.

Von 20:00 bis 6:00 ist die Nachttemperatur von 18°C aktiv, bei Unterschreitung wird der HK automatisch angeschaltet und erst bei 20°C wieder abgeschaltet.

### **4) Heizkurveneinstellung**

In diesem Programm wird festgelegt mit welcher Vorlauftemperatur gearbeitet, im Zusammenhang mit der Außentemperatur.

Um dieses Programm zu aktivieren setzten Sie den Haken bei "EIN".

Das heißt es wird vier Außentemperaturen eine Soll-Vorlauftemperatur zugeordnet. Tippen Sie auf "Heizkurve" um diese zu verschieben.

Der weiße Punkt auf der Linie zeigt die Außentemperatur in Abhängigkeit der Vorlauftemperatur.

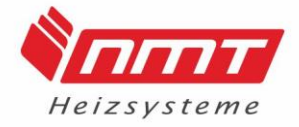

Pfeil ab/auf um die "Eing. Temp." (Soll-Vorlauftemperatur) zu verschieben. Pfeil links/rechts um die "Schwelle" (Außentemperaturwert) zu verschieben.

### Beispiel:

Steht die "Schwelle" -10° und die "Eing. Temp." bei 55°, so soll der Heizkreis Mischer bei einer Außentemperatur von -10°C eine Vorlauftemperatur von 55°C mischen.

### <span id="page-18-0"></span>**3.2.3.2 Zeitplan des Kessels**

In diesem Programm können die Heizzeiten vom Pelletbrenner begrenzt werden. Somit wird der Pufferspeicher nicht vollständig geladen, zum Beispiel um später noch Reserve für die Wärme der Solaranlage zu haben. Die Zeiträume in denen helle Balken bzw. der "OFF" Schalter gesetzt ist, darf der Pelletbrenner nicht heizen. (Steht im Display "AUSSCHALTEN" ist Programm aktiv geschalten.)

 $\triangle$  Durch aktivieren dieses Programms kann der Pelletverbrauch erheblich steigen. Ablauf:

- 1. Tippen Sie einschalten um anzuschalten
- 2. Tippen Sie einen Wochentag an

Jetzt ist ein Zeitbereich von 0:00-0:30 gewählt und der Schalter steht auf "OFF"(also WW-Ladung inaktiv)

3. Tippen Sie "OFF" an und der gewählte Zeitraum ändert sich zu "ON"(also WW-Ladung aktiv) oder belassen Sie den Schalter auf "OFF"

- 4. Kopierpunkt setzten um im nächsten Zeitraum nicht erneut einstellen zu müssen
- 5. mit Pfeil links/rechts in die nächsten Zeiträume springen
- 6. Werte sind eingestellt
- 7. OK antippen
- 8. Einstellungen auf die entsprechenden Tage kopieren

### <span id="page-18-1"></span>**3.2.3.3 Brauchwasser (An/Aus nach Zeit)**

In diesem Programm kann die WW-Ladung in den gewählten Zeiträumen abgeschallten werden. (Steht im Display "AUSSCHALTEN" ist Programm aktiv geschalten.) Ablauf:

1. Tippen Sie einschalten um anzuschalten

2. Tippen Sie einen Wochentag an

Jetzt ist ein Zeitbereich von 0:00-0:30 gewählt und der Schalter steht auf "OFF"(also WW-Ladung inaktiv)

3. Tippen Sie "OFF" an und der gewählte Zeitraum ändert sich zu "ON"(also WW-Ladung aktiv) oder belassen Sie den Schalter auf "OFF"

- 4. Kopierpunkt setzten um im nächsten Zeitraum nicht erneut einstellen zu müssen
- 5. mit Pfeil links/rechts in die nächsten Zeiträume springen
- 6. Werte sind eingestellt
- 7. OK antippen
- 8. Einstellungen auf die entsprechenden Tage kopieren

### <span id="page-18-2"></span>**3.2.3.4 WW Wochensteuerung**

In diesem Programm kann die Ladetemperatur des WW-Speichers in den gewählten Zeiträumen abgesenkt oder angehoben werden.

Es wird zwischen zwei Modi gewählt, in denen die Ladetemperatur des WW-Speichers Stundenweiße angepasst werden kann.

Modus1 : Im Modus 1 können die eingestellten Werte von Montag bis Sonntag kopiert oder auch für jeden Wochentag separat eingestellt werden.

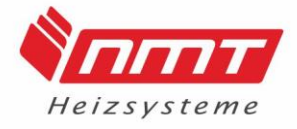

Modus2: Im Modus2 können von Montag bis Freitag andere Werte eingestellt, als Samstag und Sonntag.

### **Ablauf:**

- 1. WW Wochensteuerung antippen
- 2. Haken setzten am gewünschten Modus
- 3. Pfeil rechts
- 4. "Modus einstellen" antippen (des bereits gewählten Modus)
- 5. beliebigen Wochentag/ Wochenbereich wählen;

Jetzt ist ein Zeitbereich von 0:00-1:00 und 0° Absenkung gewählt.

6. mit Pfeil ab/auf die gewünschte Temperatur verändern (angezeigt über die "°-Zahl") ;

7. Kopierpunkt setzten um die Korrektur im nächsten Zeitraum nicht erneut einstellen zu müssen

- 8. mit Pfeil links/rechts in die nächsten Zeiträume springen
- 9. bis zum Zeitraum springen ab dem die Temperatur ohne Korrektur weiterlaufen soll
- 10. Kopierpunkt entfernen um nicht die nächsten Zeiträume zu markieren
- 11. mit Pfeil links/rechts in die nächsten Zeiträume springen
- 12. bis zum Zeitraum vorspringen in dem die Korrektur wieder wirksam werden soll
- 13. mit Pfeil ab/auf die gewünschte Temperatur verändern
- 14. Kopierpunkt setzten
- 15. mit Pfeil links/rechts in die nächsten Zeiträume springen;
- 16. Temperaturwerte sind eingestellt
- 17. OK antippen
- 18. Einstellungen auf die entsprechenden Tage kopieren

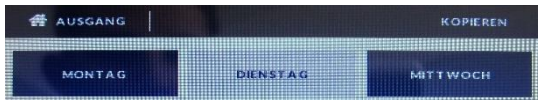

Weiße Schrift blauer Hintergrund ausgewählt Blaue Schrift weißer Hintergrund abgewählt

### <span id="page-19-0"></span>**3.2.4 Legionellenschutz**

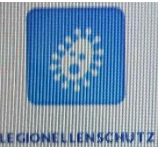

Über diesen Menüpunkt kann der Legionellenschutz, also das Aufheizen des WW-Speichers gestartet werden.

Tippen Sie das Feld an und bestätigen Sie mit "JA" oder brechen Sie den Vorgang mit "NEIN" ab.

### <span id="page-19-1"></span>**3.2.5 Zeiteinstellung**

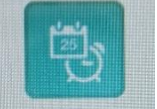

Über diesen Menüpunkt gelangen Sie in die Zeiteinstellung, um Datum und Uhrzeit zu verändern.

#### <span id="page-19-2"></span>ZEITEINSTELLUNGEN **3.2.6 Sprachwahl**

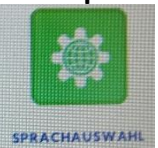

Über diesen Menüpunkt gelangen Sie in die Spracheinstellung um bei Bedarf eine andere Bediensprache einzustellen.

### <span id="page-19-3"></span>**3.2.7 Software Version**

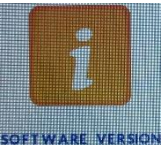

In diesem Menüpunkt kann die Software Version ausgelesen werden, mit der der Kessel arbeitet.

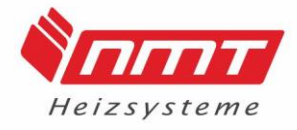

#### <span id="page-20-0"></span>**3.3 Handwerkermenü**

Die Einstellungen, welche sich innerhalb dieses Menüpunktes befinden, dürfen ausschließlich vom Fachhandwerker eingesehen und geändert werden. Aus diesem Grund wird der Zugang mittels Code gesichert.

Die Beschreibung des Menüs, sowie den Code zur Bearbeitung findet der Installateur in der Montageanleitung.

#### <span id="page-20-1"></span>**3.4 Servicemenü**

Die Serviceebene darf nur vom NMT Kundendienst oder von NMT autorisierten Fachpersonal betreten werden.

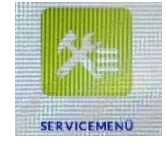

Bei diesbezüglichen Fragen kann der NMT Kundendienst oder technische Support kontaktiert werden.

### <span id="page-20-2"></span>**4. Schornsteinfegertaste und Emissionsmessung**

Bei der Messung durch den Schornsteinfegermeister ist es von Vorteil, dass der Ersteller der Anlage (Heizungsinstallateur) mit anwesend ist. Bei eventuellen Problemen mit der Anlage kann dieser schnell und sicher helfen. Eine genaue Einhaltung der Messfolge ist sicher zu stellen!

Vorbereitung: - komplett gereinigter Kessel (Wichtig: Wärmetauscherröhren)

- komplett gereinigtes Abgasrohr
- eingebauter + eingestellter Zugbegrenzer (15Pa)
- Pelletqualität EN plus (A1 bzw. A2), DIN plus
- ausreichend Kapazität (Temperatur) im Pufferspeicher
- Dichtschnuren der Türen überprüfen (Kessel darf keine Falschluft ziehen)

Sprechen Sie vorab mit dem Schornsteinfeger. Bei Pelletbetrieb muss der Kessel mindestens 1 Stunde im Dauerbetrieb gearbeitet haben.

bei aktiver Schornsteinfegertaste nach der Meldung auf dem Display (4.1)

Kesselmessung: - der Heizkessel muss vor der Messung ca. 1 Stunde Dauerbetrieb gearbeitet haben um die keramischen Teile auf Betriebstemperatur zu bekommen

> - die Kesselwassertemperatur muss zu Beginn der Messung min. 65 °C und darf maximal 80°C betragen

> - es ist auf ausreichende Kapazität im Pufferspeicher zu achten, sodass eine stetige Wärmeabnahme gewährleistet ist (Lüfter muss mit einer konstanten Leistung arbeiten, der Kessel muss in Volllast arbeiten)

> - kommt es zu stärkeren Schwankungen der Lüfterleistung oder Abgastemperatur, ist die Kesselmessung abzubrechen und die Ursache der unregelmäßigen Lüfterarbeit zu suchen

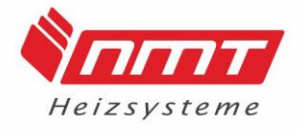

#### <span id="page-21-0"></span>**4.1 Schornsteinfegertaste**

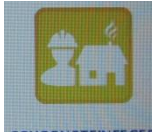

Sollte nicht genügend Kapazität im Pufferspeicher sein, sollte die Schornsteinfegertaste gedrückt werden.

Wird die Schornsteinfegertaste aktiviert, werden alle angeschlossenen Pumpen

sCHORNSTEINFEGER angeschaltet, um Kapazität im Pufferspeicher zu schaffen. Die Schornsteinfegertaste ist 45 Minuten aktiv, anschließend geht der Kessel in den Normalbetrieb über.

Drücken Sie die Schornsteinfegertaste und bestätigen Sie Ihre Auswahl mit "JA".

Arbeit der Kessel im Holzbetrieb wird im Display die Meldung "Die Messung kann beginnen" gezeigt.

#### Fehlermeldung | Mögliche Ursache | Kontrolle | Fehlerbeseitigung Kesselfühler beschädigt Übertemperatur, Verbindung unterbrochen Ohmwert prüfen | Fühler erneuern, Verbindung herstellen Kesseltemperatur zu hoch Untere Puffertemperatur zu hoch eingestellt, den Kessel mit zu viel Holz beschickt Untere Puffertempertur anpassen nicht zu viel Holz einschichten Sensoren überprüfen | Schlechte Pelletqualität, falsche Einstellwerte Feuerrost Mechanik/ Durchgangslöcher überprüfen Brennersensoren reinigen, Brennerost reinigen Feuerungsfehler | Feuerrost klemmt, Sensor bekommt kein Signal Brennersensoren reinigen Brennerost reinigen WW Fühler beschädigt | Übertemperatur, Verbindung unterbrochen Ohmwert prüfen | Fühler erneuern, Verbindung herstellen Vorlauffühler beschädigt Übertemperatur, Verbindung unterbrochen Ohmwert prüfen Fühler erneuern, Verbindung herstellen Rücklauffühler beschädigt Übertemperatur, Verbindung unterbrochen Ohmwert prüfen | Fühler erneuern, Verbindung herstellen Außenfühler beschädigt Übertemperatur, Verbindung unterbrochen Ohmwert prüfen | Fühler erneuern, Verbindung herstellen Sensor C1 beschädigt (Oberer Puffersensor) Übertemperatur, Verbindung unterbrochen Ohmwert prüfen | Fühler erneuern, Verbindung herstellen Sensor C2 beschädigt (Unterer Puffersensor) Übertemperatur, Verbindung unterbrochen Ohmwert prüfen | Fühler erneuern, Verbindung herstellen Lambda-Regler Lambda Sonde verschmutzt Lambda Sonde prüfen  $\parallel$  Lambda Sonde reinigen Zündung nicht erfolgt | Schlechte Pelletqualität | Span/Staubanhaftunge n Zündung neu starten Zuführungsfehler | Förderschnecke klemmt, Vorratsbehälter leer Förderschnecke in der Handbetätigung ansteuern Drehrichtung der Schnecke ändern, Pellet auffüllen Unterdruck unter Sollwert Schornstein verschmutzt | Revisionsöffnungen kontrollieren Kessel und Schornstein reinigen Unterdruck über Sollwert Zugbegrenzer verbaut? Zugbegrenzer eingestellt? Schornstein konrollieren Schornsteinzug kontrollieren Unterdruck nicht erreicht Tür oder Revisionsöffnung nicht geschlossen Türen und Revisionsöffnungen prüfen Tür schließen/ Revisonsöffnung abdichten

#### <span id="page-21-1"></span>**5. Fehlermeldungen PKP Kompakt**

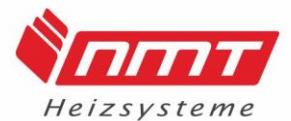

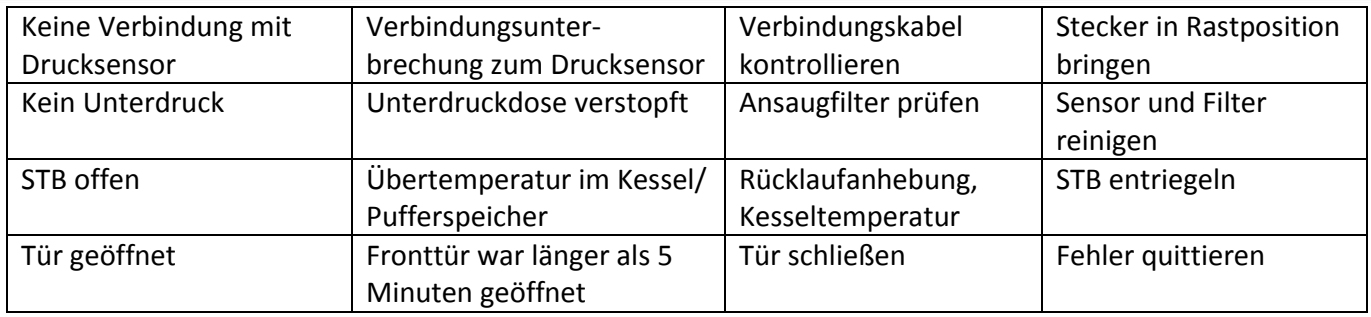

#### <span id="page-22-0"></span>**6. Reinigung**

Zur Reinigung des Kessels muss die Anlage unter 60°C Kesseltemperatur abgekühlt sein. Bei der Reinigung ist die Anlage außer Betrieb zu setzen.

#### Vorsicht

Brandgefahr durch heiße Asche. Gehen Sie stets vorsichtig mit der Asche um, da sie noch weiter glühen kann. Nie mit handelsüblichen Staubsaugern ohne Aschezyklon absaugen (Sonderzubehör)! Eine Reinigung des Kessels muss in regelmäßigen Zeitabständen erfolgen. Hierbei unterscheiden wir zwischen der **wöchentlichen** Reinigung des Brenn- und Ascheraumes und der **monatlichen** Reinigung der Rauchgasumlenkung mit Überprüfung des Saugzuggebläses sowie der Entleerung des Aschekastens am Pelletbrenner.

Bei der **wöchentlichen** Reinigung entfernen Sie bitte alle Rückstände (Asche) im Brennraum und Ascheraum. Zudem sollten die Turbulatoren mit dem Bedienhebel gereinigt werden.

Bei der **monatlichen** Reinigung öffnen Sie die hintere obere Abdeckung.

Entnehmen Sie die Turbulatoren nach oben. Reinigen Sie die Züge mit dem im Lieferumfang befindlichen Reinigungsstab gründlich (aussaugen).

Über die seitlich angebrachte Revisionsöffnung kann der Aschekasten unter dem Pelletbrenner entnommen und ausgeleert werden.

Das Abgasrohr ist monatlich auf Verschmutzung zu prüfen und evtl. zu reinigen.

#### **Hinweise zur Reinigung und Wartung**

Um einen reibungsfreien Betrieb der Anlage zu gewährleisten sind die nachfolgend beschriebenen Reinigungs- und Wartungsintervalle einzuhalten.

Im späteren Verlauf werden für alle durchzuführenden Tätigkeiten die dafür bevollmächtigten Personen genannt. Dabei wird zwischen "Kunde", "Kunde oder Fachmann" sowie "Fachmann" unterschieden. Als "Kunde" wird jeder in die Anlage eingewiesene Erwachsene erachtet. Diese Einweisung kann bei der Inbetriebnahme durch den Handwerker oder den NMT-Kundendienst erfolgen. Die Schritte, welche nur mit "Fachmann" gekennzeichnet sind, dürfen ausschließlich vom Handwerker oder dem NMT-Kundendienst durchgeführt werden.

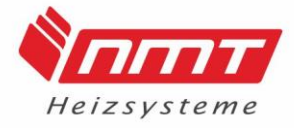

#### <span id="page-23-0"></span>**6.1 Reinigungs- und Wartungstabelle**

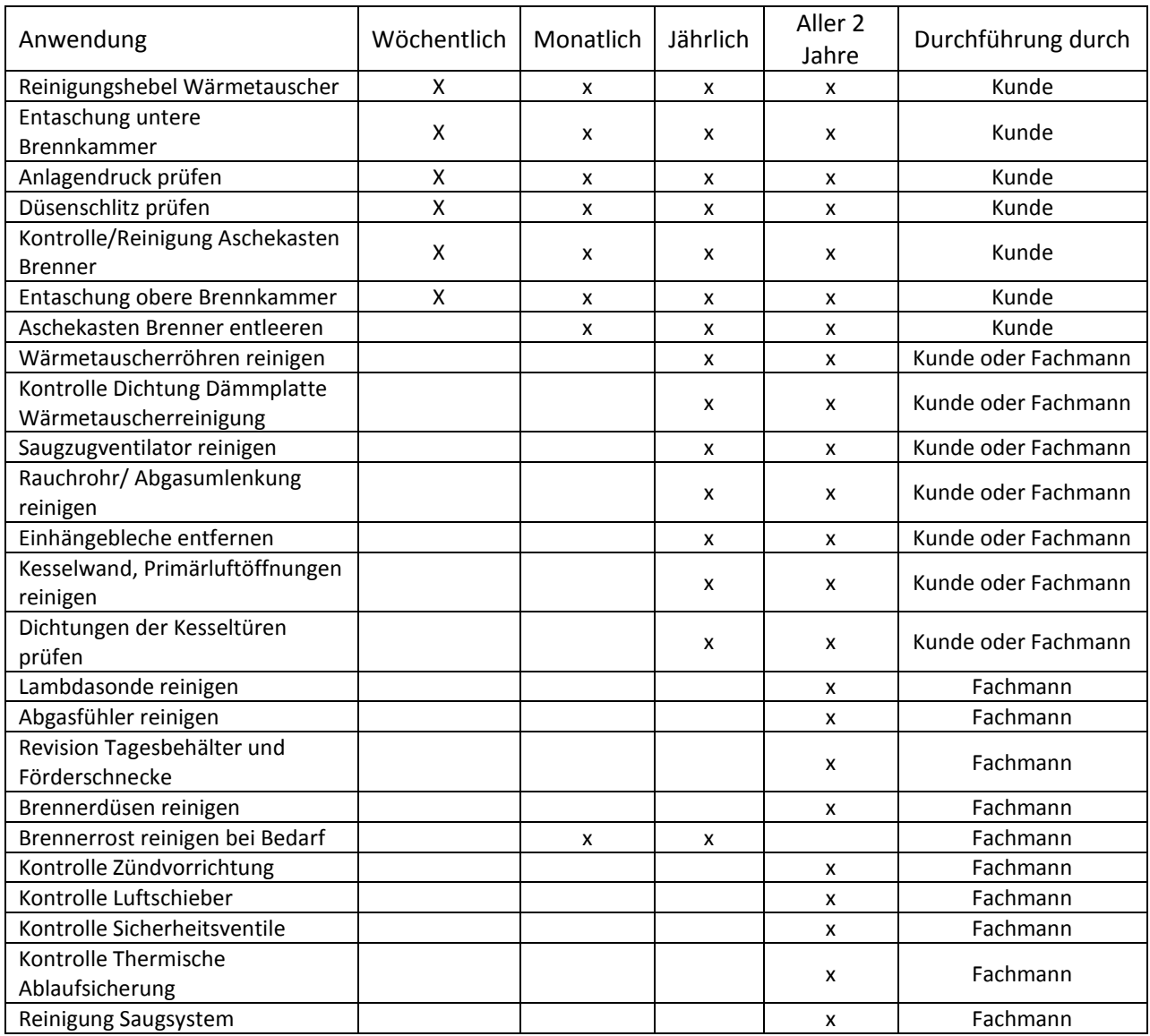

Für eine pünktliche und korrekte Durchführung der wöchentlichen und monatlichen Reinigungs-Tätigkeiten ist der eingewiesene Betreiber der Anlage verantwortlich.

### <span id="page-23-1"></span>**6.2 Wöchentliche Reinigung**

#### **Vorbereitung/ Kesselzustand**

Um die Kesselreinigung durchzuführen müssen folgende Dinge gewährleistet werden:

- Kessel im Standbymodus Gelöscht
- Kesseltemperatur unter 60°C

*Befindet sich der Kessel nicht im "Gelöscht-Modus" kann keine Reinigung erfolgen. Während des laufenden Holzbetriebes kann der Kessel nicht gestoppt werden (bis zum automatischen Abbrandende warten!).*

*Im Pelletbetrieb kann über die Regelung der Löschvorgang eingeleitet werden. Nach der Betätigung und dem anschließenden Auslöschvorgang muss der Kessel bis unter 60°C abkühlen!* 

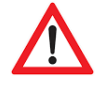

*Vorsticht, bei zu hoher Kesseltemperatur können Personenschäden die Folge sein!*

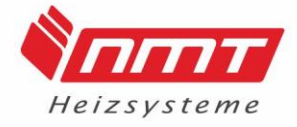

#### **Reinigungshebel betätigen**

Die Reinigung der Wärmetauscherröhren erfolgt über den Hebelmechanismus an der linken Kesselseite. Durch mehrmalige auf und ab Bewegungen werden die Turbulatorspiralen in den Röhren nach oben und unten bewegt.

Diese Bewegung wird 5 - 10 Mal hintereinander durchgeführt. (siehe Abb. 1)

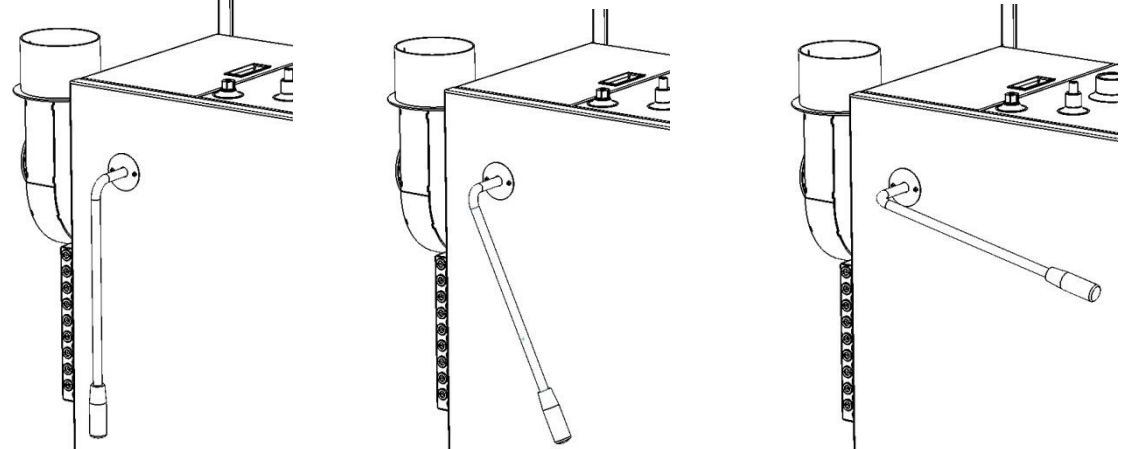

*Abb. 1: Bewegung des Reinigungshebels*

#### **Entaschung obere Wärmetauscher**

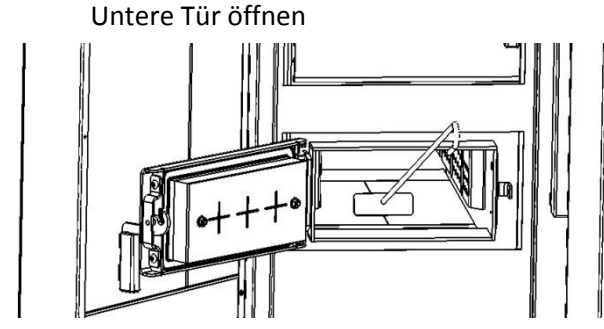

Den Aschekasten aus der Halterung hervorziehen. Mit dem Reinigungsschieber Asche nach vorn in den Aschekasten ziehen.

*Abb. 2: Entaschung Wärmetauscher*

#### **Monatliche Reinigung**

#### **Aschekasten Brenner entleeren**

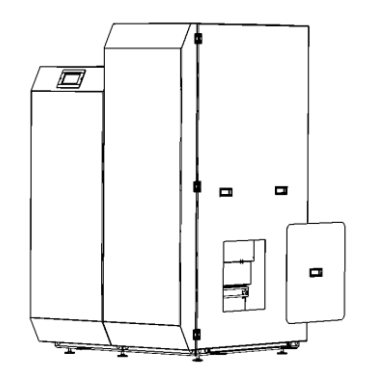

Der Aschekasten des Brenners ist seitlich zu entnehmen. Dazu wird die Abdeckung an der Verkleidung, welche magnetisch anhaftet, abgenommen.

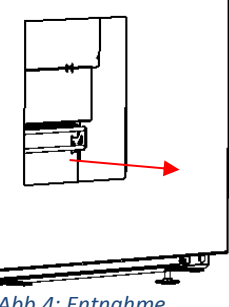

*Abb. 3: Abdeckung Aschekasten*

Anschließend kann der Aschekasten am Haltegriff herausgezogen werden.

*Abb.4: Entnahme Aschekasten*

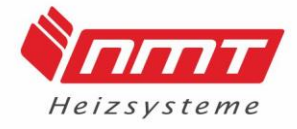

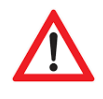

*Vorsicht! Kasten kann heiße Aschereste enthalten. Bei der Entleerung muss dies berücksichtigt werden!*

#### **Anlagendruck prüfen**

Der Wasserdruck der Anlage kann an der Kesselsicherheitsgruppe abgelesen werden. Bei kalter Heizanlage sollte das Manometer 1 bis 2 bar anzeigen. Der Anlagendruck steigt mit zunehmender Wassertemperatur. Daher muss das Manometer unter diesen Umständen zwischen 1,5 und 2,5 bar anzeigen.

*Sollte der Anlagendruck zu gering sein, muss dieser durch erneutes Einfüllen auf die vorgegebenen Werte erhöht werden.* 

#### <span id="page-25-0"></span>**6.3 Jährliche Reinigung**

#### **Voraussetzung/ Kesselzustand**

Um die jährliche Kesselreinigung durchzuführen müssen folgende Dinge gewährleistet werden:

- Kessel im Standbymodus Gelöscht
- Kesseltemperatur unter 50°C
- Keine Spannung auf dem Kessel Netzschalter von I auf O

*Befindet sich der Kessel nicht im "Gelöscht-Modus" kann keine Reinigung erfolgen. Während des laufenden* 

*Im Pelletbetrieb kann über die Regelung der Löschvorgang eingeleitet werden. Nach der Betätigung und dem anschließenden Auslöschvorgang muss der Kessel bis unter 50°C abkühlen!* 

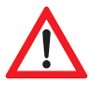

*Vorsticht, bei zu hoher Kesseltemperatur können Personenschäden die Folge sein!*

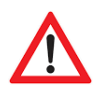

*Vorsicht, bei nicht betätigen des Netzschalters (Kessel stromlos) kann es zu elektrischen Schlägen an Spannungsberührten Bauteilen kommen.*

#### **Saugzugventilator und Abgasumlenkung**

Der Saugzugventilator besteht aus zwei Komponenten und ist am Kesselkörper angeflanscht.

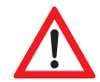

Vorsicht, Ventilator steht unter Spannung. Vor der Demontage Kessel Freischalten!

> Vier Verbindungsschrauben zwischen Ventilator, Dichtung und Abgasumlenkung lösen.

Ventilator-Flügelrad sorgfältig auf Asche- oder Rußablagerungen kontrollieren und gegebenenfalls mit einem Staubsauger oder Lappen reinigen.

Die Abgasumlenkung wird ausgesaugt.

*Abb.5: Ventilator und Abgasumlenkung*

#### **Kontrolle Dichtung am Abgasflansch**

Die Umlaufende Dichtung zwischen Abgasflansch am Kessel und Lüftereinheit muss mittels Sichtkontrolle auf Unversehrtheit sowie Vollständigkeit geprüft werden.

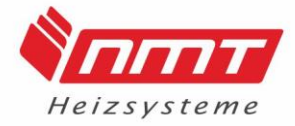

#### **Dichtungen der Kesseltüren prüfen**

Alle umlaufenden Dichtungen an den Kesseltüren müssen auf Unversehrtheit sowie Vollständigkeit geprüft werden. Außerdem muss der Zustand der Schließmechanismen (Griffe und Scharniere) einer Sichtkontrolle unterzogen werden.

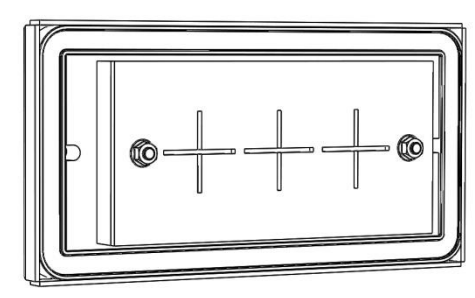

*Abb. 63: Kesseltür*

#### <span id="page-26-0"></span>**7. Wartung**

#### **Voraussetzung/ Kesselzustand**

Um die Wartung durchzuführen müssen folgende Dinge gewährleistet werden:

- Kessel im Standbymodus Gelöscht
- Kesseltemperatur unter 50°C
- Keine Spannung auf dem Kessel Netzschalter von I auf O

*Befindet sich der Kessel nicht im "Gelöscht-Modus" kann keine Reinigung erfolgen. Während des laufenden Holzbetriebes kann der Kessel nicht gestoppt werden (bis zum automatischen Abbrandende warten!).*

*Im Pelletbetrieb kann über die Regelung der Löschvorgang eingeleitet werden. Nach der Betätigung und dem anschließenden Auslöschvorgang muss der Kessel bis unter 50°C abkühlen!* 

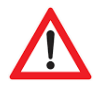

*Vorsticht, bei zu hoher Kesseltemperatur können Personenschäden die Folge sein!*

*Vorsicht, bei nicht betätigen des Netzschalters (Kessel stromlos) kann es zu elektrischen Schlägen an Spannungsberührten Bauteilen kommen.*

#### **Lambdasonde Reinigen**

Um die Lambdasonde zu reinigen muss diese vorerst aus dem Rauchrohr gelöst werden.

Anschließend wird sie mit einem Staubsauger von Schmutzpartikeln befreit. Hierbei ist vor allem auf die Öffnungen an der Spitze zu achten.

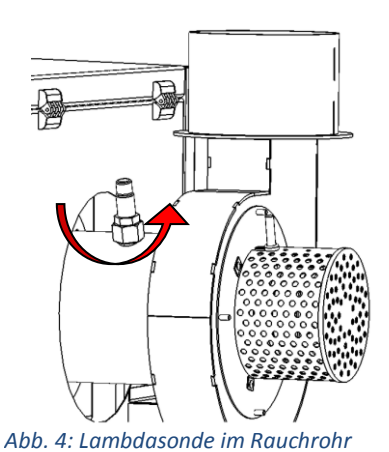

#### **Abgasfühler reinigen**

Die Befestigungsschraube lösen und den Fühler aus dem Rauchrohr ziehen.

Anschließend mit einem Lappen von Ruß- und Schmutzpartikeln säubern.

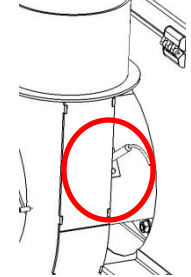

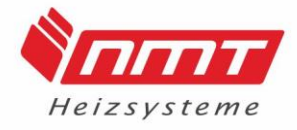

#### **Brennerrevision**

Verkleidungsteile entfernen:

Um die rechte Seitenverkleidung demontieren zu können, muss vorerst die rechte Tür ausgehangen werden.

- Tür öffnen und nach oben heben (drei Scharniere)

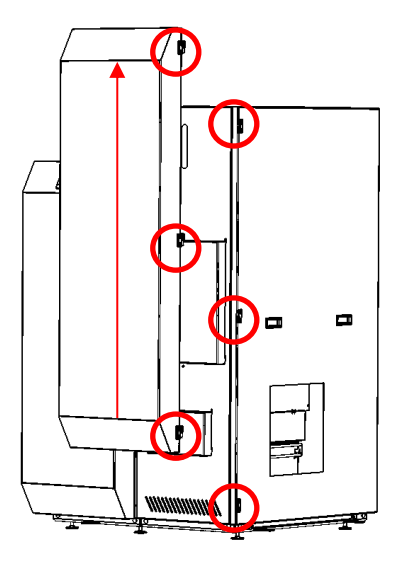

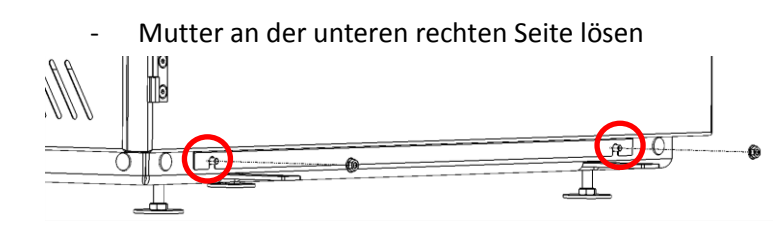

 $\Box$  $\blacksquare$ 

- Seitenverkleidung nach oben aushängen (dazu die Griffe mittig nutzen)

Brennerrost reinigen:

Vorsicht! Brennerkomponenten können hohe Restwärme besitzen! Um das Brennerrost zu reinigen wird folgender Maßen vorgegangen:

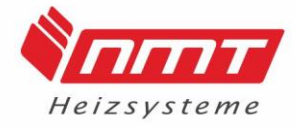

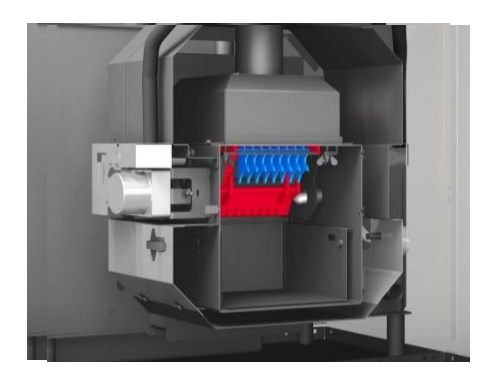

- Steuerung des Kessels einschalten (Netzschalter O -> I) -in der Handbetätigung das Rost halb auffahren
- den Kessel am Netzschalter ausschalten (I -> O)
- die Flügelmutter links bis zu den letzten Gewindegängen abdrehen (diese hält den Motor)

-Flügelmutter und Gewindestab nach links drücken -dann löst sich die Kupplung und das Rost hängt lose nach unten

- Flügelmuttern des Rostes (siehe Bild) lösen - Rost entnehmen und mit einer Drahtbürste gründlich reinigen

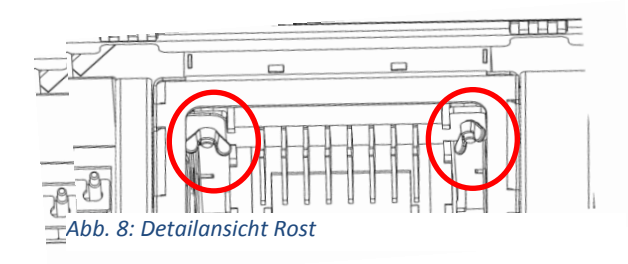

- Steuerung des Kessels einschalten (Netzschalter O -> I)
- -in der Handbetätigung das Rost halb auffahren
- den Kessel am Netzschalter ausschalten (I -> O)
- die Flügelmutter links bis zu den letzten Gewindegängen abdrehen (diese hält den Motor)
- -Flügelmutter und Gewindestab nach links drücken

-dann löst sich die Kupplung und das Rost hängt lose nach unten

*Abb. 5: Brennerrost*

- Flügelmuttern des Rostes (siehe Bild) lösen
- Rost entnehmen und mit einer Drahtbürste gründlich reinigen

#### *Information zum Einbau:*

- bewegliches Kipprost in die Reinigungszähne schieben

- Rosteinsatz auf der Zahnseite halten und die Führungsnasen in die Öffnungen setzen und bis zum Anschlag schieben

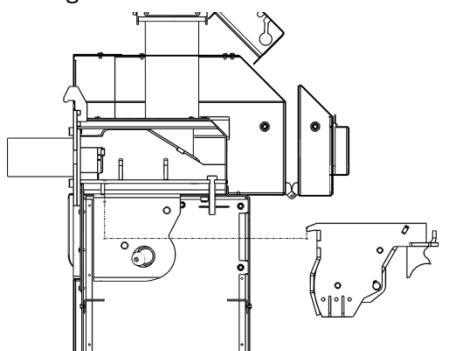

*Abb. 9: Querschnitt Brenner, Rost*

- Rost halten und eine Flügelmutter zum Halt andrehen
- zweite Flügelmutter andrehen

- beide Flügelmuttern so festziehen, dass das Rost noch wackelt

- bewegliches Kipprost jetzt auf die Mittelstellung bringen, sodass die Kupplungshälften ineinander passen und den Motor mit seiner Kupplungshälfte Richtung Rost bzw. die Kupplungshälften zusammen schieben

- Flügelmutter vom Motor so festziehen, dass die Kupplungshälften zueinander noch 1-2 mm Spiel haben

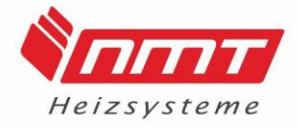

#### Brenner aushängen:

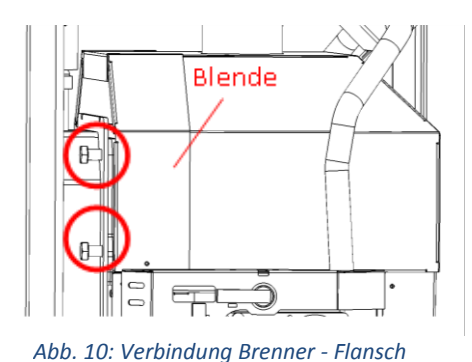

Der Brennerkörper ist durch vier Schrauben am wassergeführten Flansch befestigt.

Diese folgendermaßen lösen:

- Blende samt Isolierung rechts und links entfernen (zwei Schrauben)
- Flanschverbindungen lösen (SW 19)
- Brenner aushängen

*Abb. 11: Brennerdüsen*

Um den Düsenbereich zu Warten, müssen die Einzelteile (siehe Bild) demontiert werden:

- 2x vier Inbusschrauben lösen
- Einzelteile aussaugen
- Brennerkorpus aussaugen

Brennerdüsen reinigen:

#### Kontrolle der Zündvorrichtung:

- Inbusschraube lösen
- Zündvorrichtung aus der Fassung nehmen
- Kontrolle auf Sauberkeit, evtl. vorsichtig reinigen

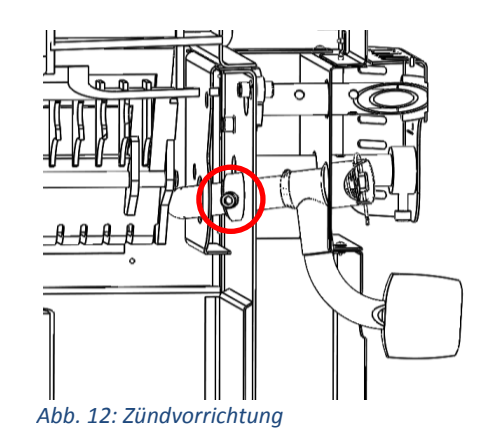

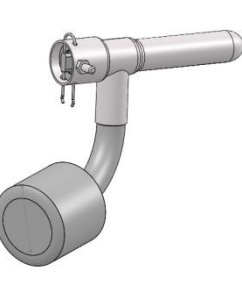

Beim Einbau darauf achten, dass die Spitze des Zünders auf das Loch in der Brennerschale positioniert ist!

#### **Revision Tagesbehälter und Förderschnecke**

Voraussetzung: nahezu leerer Vorratsbehälter

Falls ein Saugsystem integriert ist, muss der Abscheider vom Deckel gelöst werden. Des Weiteren muss die Saugturbine über den Netzschalter ausgeschaltet sein.

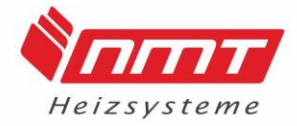

#### *(siehe Reinigung des Saugsystems)*

- Tagesbehälter von oben weitestgehend leeren
- Steuerung einschalten (Netzschalter O -> I)
- mittels Handbetätigung Förderschnecke ansteuern und Silo komplett leeren (*Behälter unter die Schnecke stellen!)*
- Silo aussaugen

*Abb. 13: Tagesbehälter, Förderschnecke*

- Kessel Freischalten (Netzschalter I ->O) und Kabel des Motors lösen
- Schrauben der Förderschnecke lösen (2x pro Seite)
- Motor mit Schnecke aus dem Gehäuse ziehen
- Gehäuse und Schnecke absaugen

#### **Kontrolle Sicherheitsventile**

Alle Sicherheitsventile der Anlage müssen auf Wasseraustritt bzw. Dichtheit und Funktion geprüft werden.

Bei nicht sachgemäßer Funktion muss das Ventil gereinigt oder ausgetauscht werden.

#### **Kontrolle Thermische Ablaufsicherung**

Die Thermische Ablaufsicherung auf Wasseraustritt bzw. Dichtheit und Funktion prüfen. Dazu den roten Knopf drücken und die Ablaufsicherung manuell spülen. Bei nicht sachgemäßer Funktion muss das Ventil gereinigt oder ausgetauscht werden.

#### **Wartung**

Gemäß DIN 4755 und DIN 4756 soll die Feuerungsanlage aus Gründen der Betriebsbereitschaft und Wirtschaftlichkeit mindestens einmal pro Jahr durch einen Beauftragten der Installationsfirma oder einen fachkundigen Wartungsdienst überprüft werden.

Dabei sind auch die Verbrennungswerte zu prüfen und ggf. nachzustellen. Es wird empfohlen, einen entsprechenden Wartungsvertrag abzuschließen.

Eine genaue Aufstellung der zu wartenden Komponenten finden Sie in der Anlage.

Lassen Sie sich vom Betreiber in einem Abnahmeprotokoll schriftlich bestätigen, dass

- er in die Bedienung und Wartung der Anlage ausreichend eingewiesen wurde

- er die Einbau- und Bedienungsanleitung für den Kessel und die entsprechende Anleitung für die Gesamtanlage erhalten hat das er über alle erforderlichen Informationen verfügt und mit der Anlage hinreichend vertraut ist Nach der Erstinbetriebnahme und weiteren Service- und Wartungsarbeiten ist ein Messprotokoll zu erstellen.

Der in den Kessel eingebaute Sicherheitswärmetauscher (Einrichtung zur Abfuhr überschüssiger Wärme) muss jährlich durch einen Sachkundigen geprüft werden.

## Unseren Support erreichen Sie per Mail unter

### technik@nmt-systeme.de

Diese Anleitung dient der sachgemäßen Bedienung des Heizkessels. Nachfolgend werden alle nötigen Maßnahmen ausführlich beschrieben und verbildlicht dargestellt.

#### Urheberrecht

Diese Einbau- und Betriebsanleitung ist urheberrechtlich geschützt. Sie darf weder kopiert, noch geändert, übersetzt, oder dritten Personen ohne unsere schriftliche Genehmigung mitgeteilt werden.

Technische Änderungen Vorbehalten

Änderungen am Produkt oder an dieser Anleitung, die dem technischen Fortschritt dienen, dürfen jederzeit und ohne besondere Ankündigung eingeführt werden.

#### Impressum

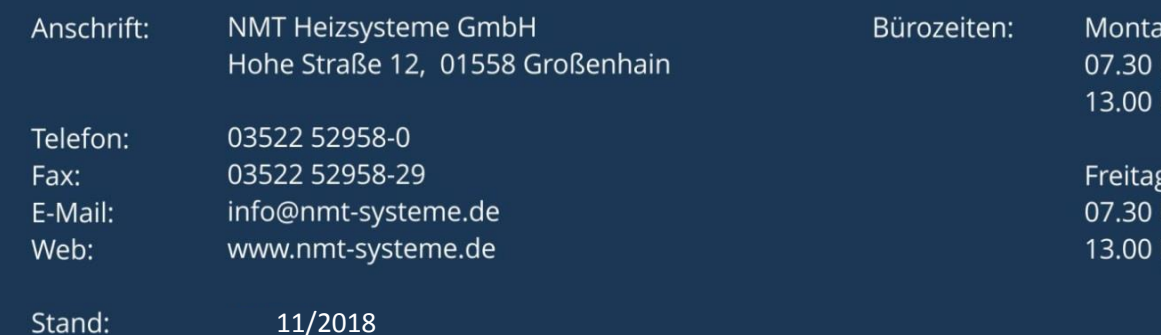

g bis Donnerstag Uhr - 12.00 Uhr und Uhr - 16.00 Uhr

Uhr - 12.00 Uhr und Uhr - 15.00 Uhr

#### www.nmt-systeme.de